让程序化变得更简单—— 隽焱智投 **1.0** 版 用户指南

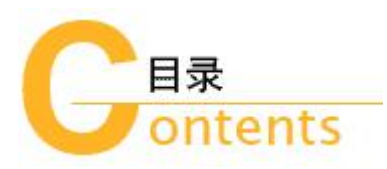

# 友情提示:

隽焱智投是与指定的期货公司绑定的, 如需注册为隽焱智投的用户,请向您开户的期货公司申请。

- 一眼看懂隽焱智投 ...... /02  $\geq$
- 安装隽焱智投 ...... /06  $\geq$
- 注册和登录 ...... /10
- 配置 CTP 账户 ...... /14
- CTP 账户的登录 ...... /16
- 手工下单 ...... /22  $\geq$
- 挂单表、持仓表与资金表 ...... /26  $\geq$
- 创建自动交易方案 ...... /32  $\gg$
- 修改自动交易方案 ...... /46  $\geq$
- 客服 ...... /50  $\geq$

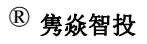

版权所有,翻制必究 网址:www.780008.com 追求程序化的简洁

让不懂编程的用户也能轻松驾驭程序化交易

# 一眼看懂隽焱智投

隽焱智投追求的是程序化的简洁——在执行过程中摈弃冗余操作,使主线明晰,让不懂编程的用户也能轻松驾驭程序化交 易,避免了繁杂操作给非专业人士带来的失误。

下图所示的,是隽焱智投的核心部分,从这里可以看到这款软件是如何工作的。注意图中的红字:

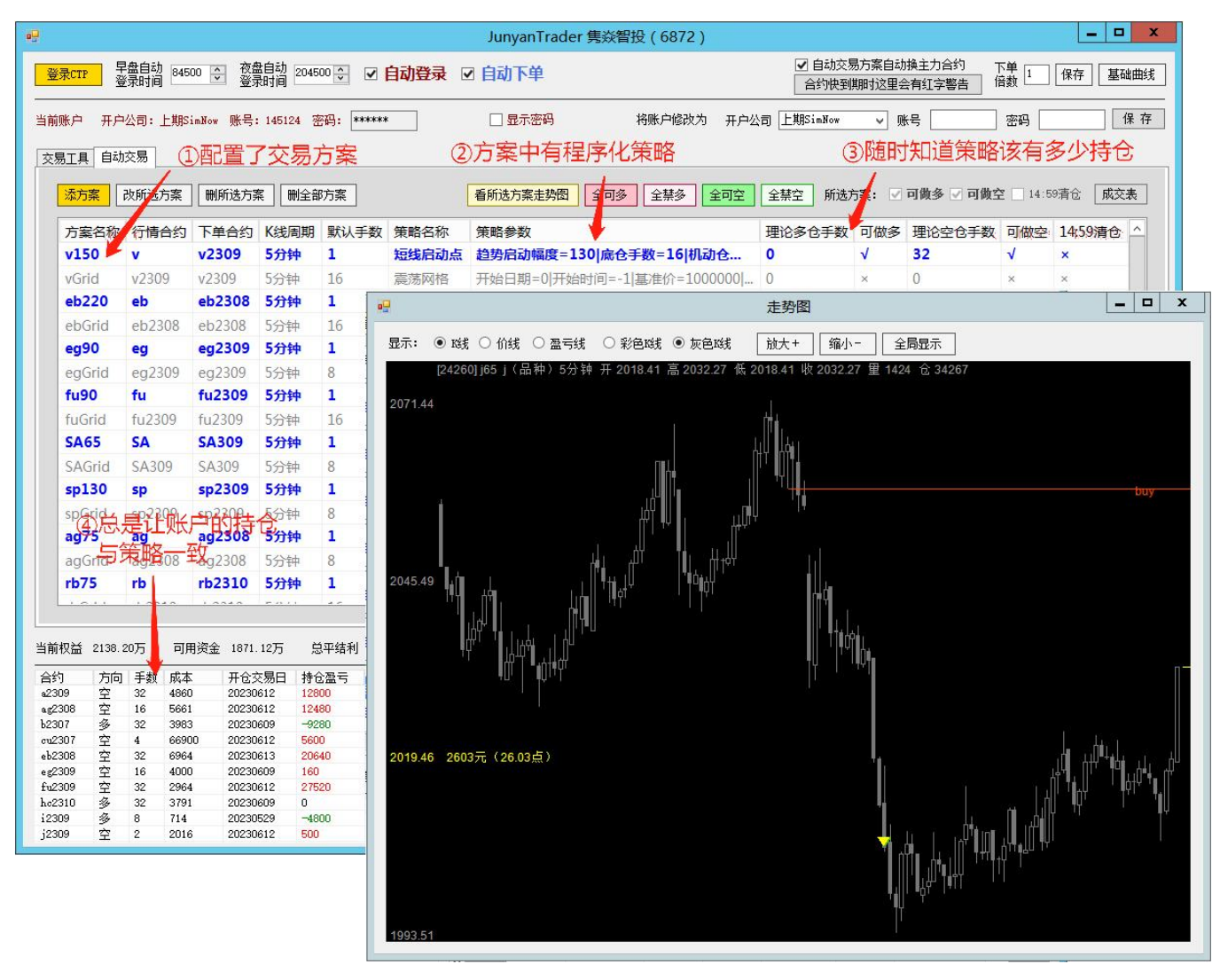

图 1-1 隽焱智投主界面

关键的步骤是——

我们知道,程序化交易是一系列因素的组合——合约、K 线周期、手数、策略等。我们把这种组合叫做"交易方案", 简 称"方案"。

比方说,你要对苯乙烯进行程序化交易,它的主力合约目前是 eb2308,这个你知道。

你又有一个不错的策略叫"短线启动点"。

但是,仅有 eb2308 这个合约,或者仅仅有策略,还不足以开展程序化交易,你还要告诉软件,策略要加载在什么样的 K 线上(是几分钟 K 线呢,还是小时线呢,还是日线)、默认手数是多少,等等。因此,咱们需要的是各种因素的组合,是一个 交易方案,而不仅仅是一个合约或一个策略。

在图 1-1 中,你看到了一个表,这就是配置好的交易方案,每一行是一个交易方案:

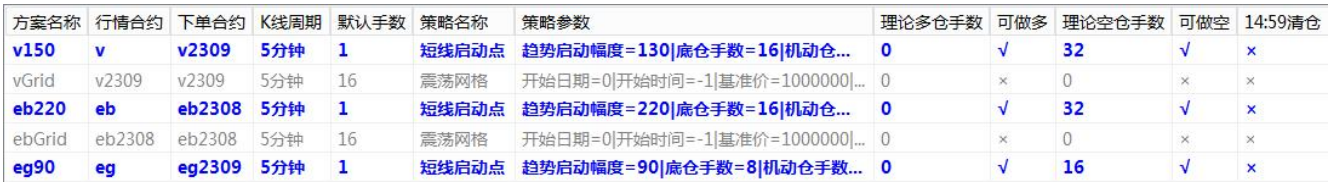

#### 图 1-2 交易方案表

#### ② 方案中有程序化策略

方案中最重要的成分就是策略。策略是这样的东西——它有一套规则,规定什么时候应该买、什么时候应该卖、什么时候 应该开、什么时候应该平,不需要我们人来判断,这样可以实现全自动交易,保持一致性,在实时行情中,策略随时判断当前 K 线的形态有没有达到下单的条件,达到了就出信号。

策略是有参数的,比如均线策略的参数是均线周期,不同的参数会带来不同的结果。在上图所示的界面上,我们看到,交 易方案表中,关于策略的部分,有策略名称、策略参数。

策略通常是依附于 K 线运行的, 所以隽焱智投有 K 线图, 在 K 线图上标出策略产生的信号。

信号用三角形表示,每当策略产生一个信号,K 线图上就出现一个三角形。

红色的三角形代表买开,绿色的三角形代表卖开,黄色的三角形代表平仓。

有时候,红绿三角形与黄色三角形重叠在一起,这是反手(既平仓又开仓)。

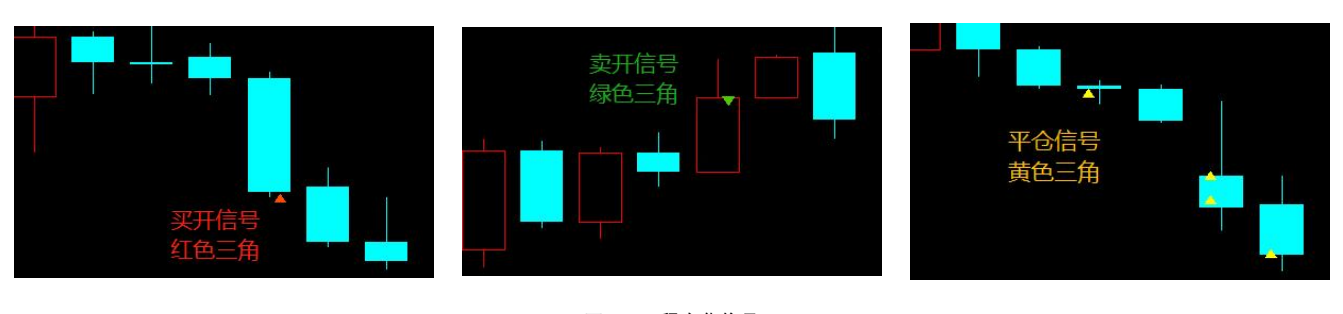

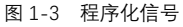

#### ③ 随时知道策略该有多少持仓

策略产生信号,其结果是持仓的变化。

比如,本来没有持仓,策略产生了一个买开信号(红三角),那么持仓就变成了多仓。又比如本来持多,策略产生了一个 卖平信号, 那么多仓就减少了。

程序首先知道现在应该有多少持仓,这就是交易方案表中的"理论多仓手数"、"理论空仓手数":

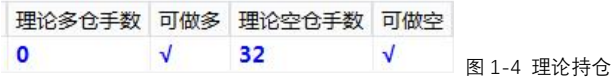

#### ④ 总是让账户的持仓与策略一致

然后,程序看账户现在有多少持仓,与理论持仓比较,如果不够,就补齐,也有时候,账户的持仓比理论持仓多,那就减 少账户的持仓(平仓就可以达到这个目的)。

总的来说,是让账户的持仓与理论持仓一致。

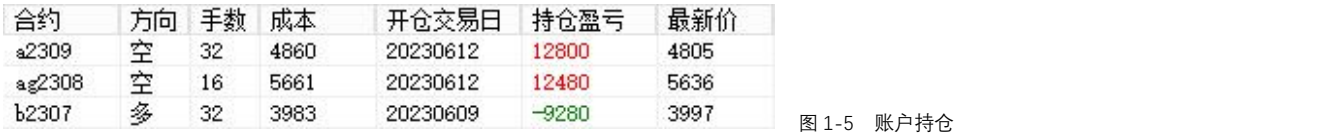

➣ 特殊情况

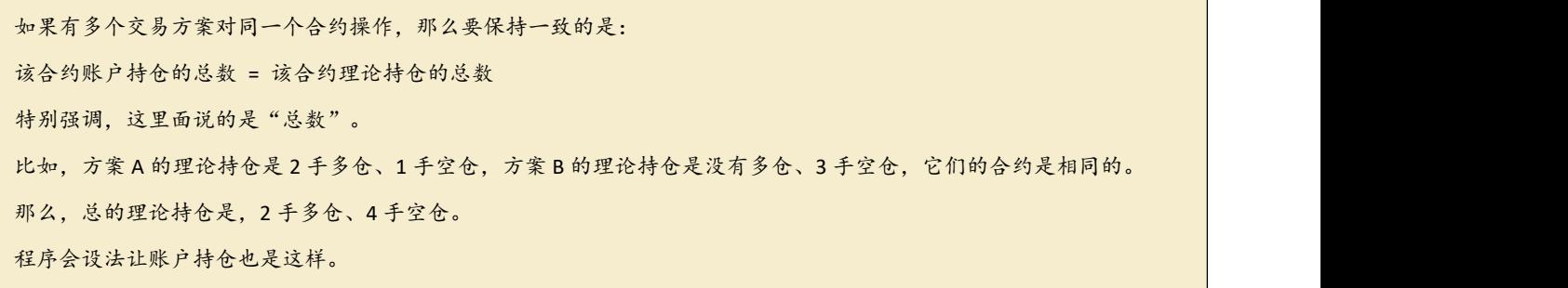

所以,隽焱智投在程序化交易方面的出发点,是与另外一些程序化软件有区别的。通常的软件是每出一个信号,就按照这 个信号下一单,隽焱智投则是每出一个信号,要全局性地计算理论持仓、账户持仓,比较这二者,再让账户持仓跟上理论持仓, 并且, 在没有信号的时候, 也要频繁地比较理论持仓与账户持仓, 一旦发现差别立刻纠正。这么做的好处是: 把程序化交易的 失误减少到最低限度。

#### ➣ 账户持仓与理论持仓匹配的条件

基本条件: 1.交易账户已经成功登录(成功登录的标准,是完成了结算确认、成功查询并校正了现有持仓记录)。 2.交易线路通讯正常,交易所的后台服务正常。 3.所操作的品种确实是在交易时间,而且有交易权限。 另外,还需要界面上的几个选项被勾上: 4."自动下单":这是全局选项,它被勾选,程序才会做账户持仓与理论持仓匹配的工作。 5. "可做多": 这是针对每个交易方案的,勾选了,这个方案的多仓才会参与匹配,否则,匹配工作会忽略这个方案的多 仓。

6."可做空":这是针对每个交易方案的,勾选了,这个方案的空仓才会参与匹配,否则,匹配工作会忽略这个方案的空 仓。

7. "14:59 清仓": 这是针对每个交易方案的, 勾选了, 在 14:59 至收盘的这段时间, 该方案的理论持仓不参与匹配。

用通俗的话说,要用隽焱智投跑程序化,你要做的是:

#### **1.**交易账户要成功登录

实盘账户在这方面的运行是很稳定的,但模拟账户有时会由于模拟后台的故障而完成不了交易登录,这时,程序会给出警 告,要求重新登录。

#### **2.**使用正常的网络通讯线路

通常,服务器的网络比台式机的网络稳定,有线网络比无线网络稳定。程序化需要每天 24 小时开机,大多数时候是无人 值守的,网络故障必须降低到最低限度,为了您的资金安全,务必使用最稳定的网络,最好是服务器,切勿使用无线通讯。

#### **3.**全局的"自动下单"要勾上

勾上这个,程序才会比较账户持仓与理论持仓是否一致,否则,程序是不干涉持仓的(这通常是很危险的,当你需要在适 当的时候平掉亏损仓位时,由于你没有勾选"自动下单",程序没有平掉这个仓位,谁知道它的亏损会扩大到什么程度?)。

#### **4.**具体对于每一个交易方案,要不要勾"可做多"、"可做空"、"**14:59** 清仓",你自己决定

比方说,你看到现在的大趋势是向上的,你希望自动交易只做多,不执行做空指令,那么,就对相应的交易方案勾上"可 做多",取消"可做空"的勾,那么,程序在比较持仓时,会忽略这个方案的理论持仓中的空仓,这就相当于不执行它的做空 指令了。

对于有的方案,你想先观察一下,并不急于下单,那就把"可做多"、"可做空"都取消。

为保障网络的稳定,最好是在服务器上运行

最佳配置是 Windows2012 或 Windows2019 的 64 位的操作系统、2 核 CPU、4G 内存、2M 带宽

# 2 安装隽焱智投

隽焱智投是 Windows 系统中 64 位的软件,具体地说,它能够运行于以下环境:

- ·Windows2012 或更高版本的 64 位的服务器
- ·Windows7 或更高版本的 64 位的台式机

对硬件的要求是:

- ·中央处理器 2 核或更多
- ·内存 4G 或更多
- ·带宽 2M 或更多

### ➣ 推荐配置

程序化交易是长时间连续运行的,要保证网络的稳定、电源的稳定,在这方面,服务器比台式机稳定得多,因此,强烈推 荐使用服务器运行隽焱智投。

(设想一下,用办公室里的电脑,随时可能断电断网,这样来搞程序化交易,这能让你自己放心吗?)

云服务器的推荐配置:

- ·如果不是自己搭建服务器,就租用口碑良好的云服务器
- · 2 核 4G,带宽 2M,是硬件基本配置,可以更高,但如果仅仅是为了运行隽焱智投,没有必要太高而增加成本

· 操作系统, 最好是 Windows2012 或 Windows2019, 都必须是 64 位的版本

在上述系统中,双击隽焱智投的安装文件,可打开隽焱智投安装向导,如下图所示。

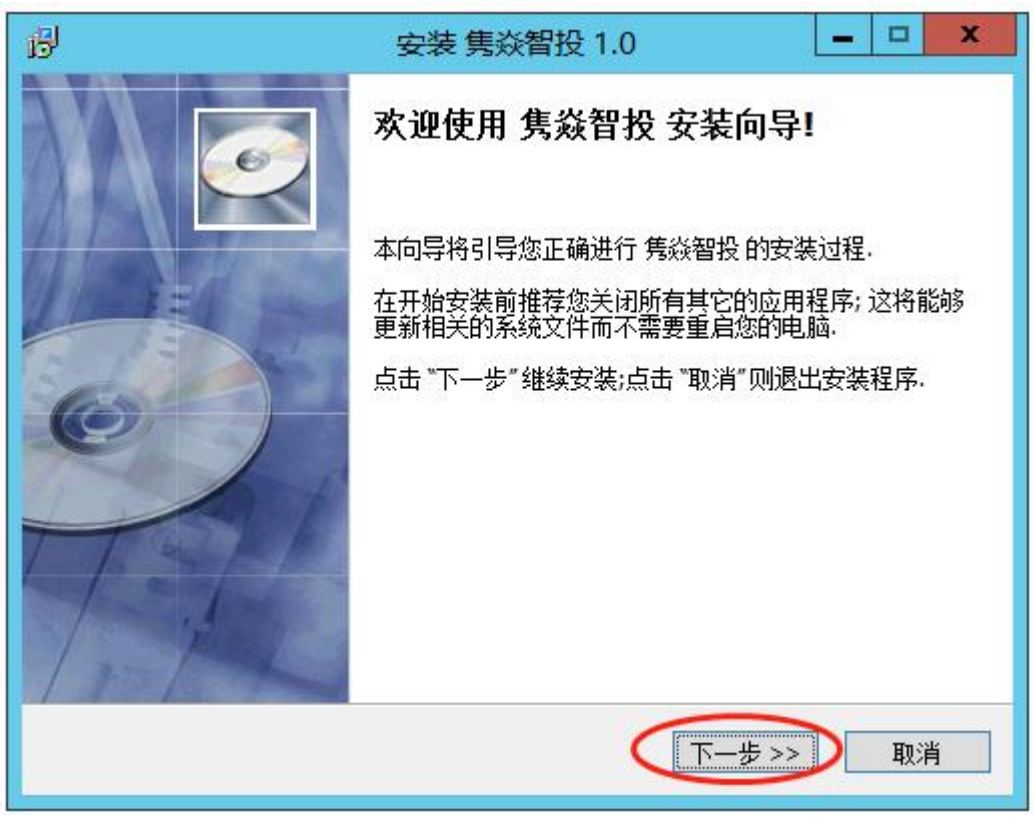

图 2-1 开始安装隽焱智投

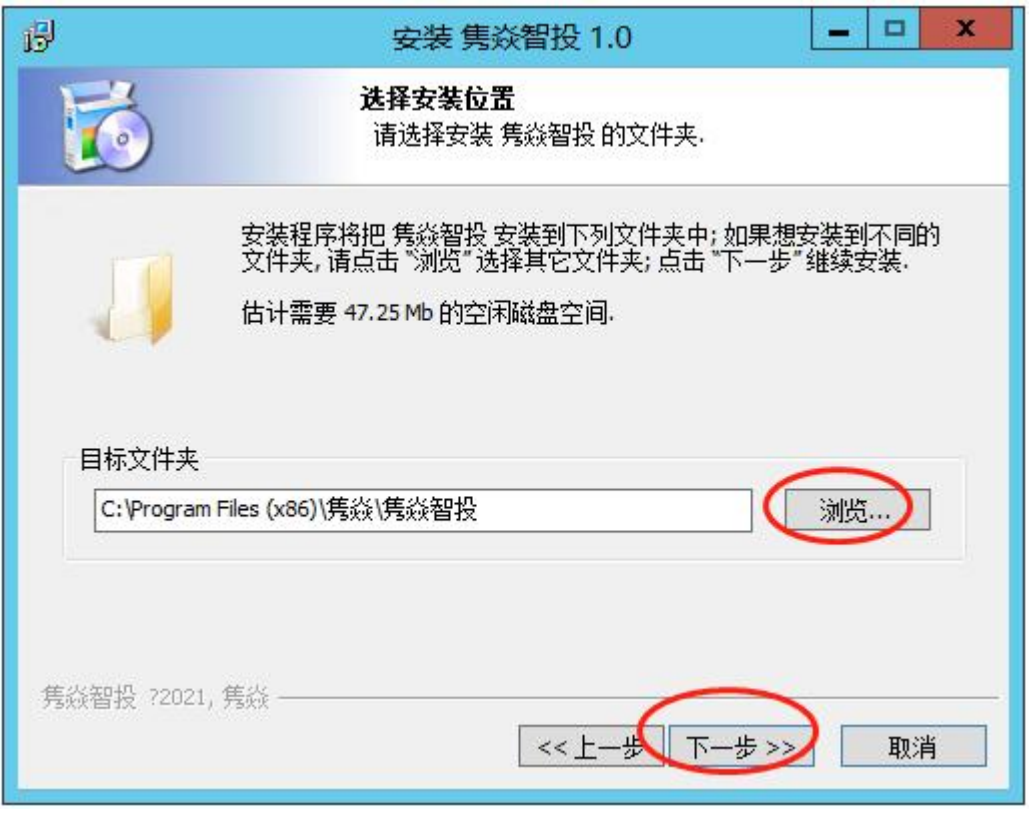

图 2-2 选择安装位置

点击"下一步",进入如下图所示的界面。

如果你不想把隽焱智投安装在默认的位置,可以点"浏览"按钮,给它找一个新的位置。

在某些环境中,把隽焱智投安装在 C 盘是不能正常运行的,这是因为这台电脑不允许你修改 C 盘的内容,这时, 你可以点 "浏览"按钮找别的盘来安装隽焱智投(比如"D:\隽焱智投")。

如果不是在台式机上,而是在服务器上,你可能只有 C 盘可用,但 Windows2012、Windows2019 的服务器通常可以让你把 软件安装在 C 盘上并正常运行。

简单地说,如果你是在服务器上安装,在这一步,你通常什么也不用改,如果是在台式机上安装,最好把安装位置改到非 系统盘。

然后点"下一步"。

接下来的事情,按照安装程序的默认设置,接连点"下一步"即可。

值得一提的是,如果你的电脑或服务器安装了 360 安全卫士,它可能会发出如下提示:

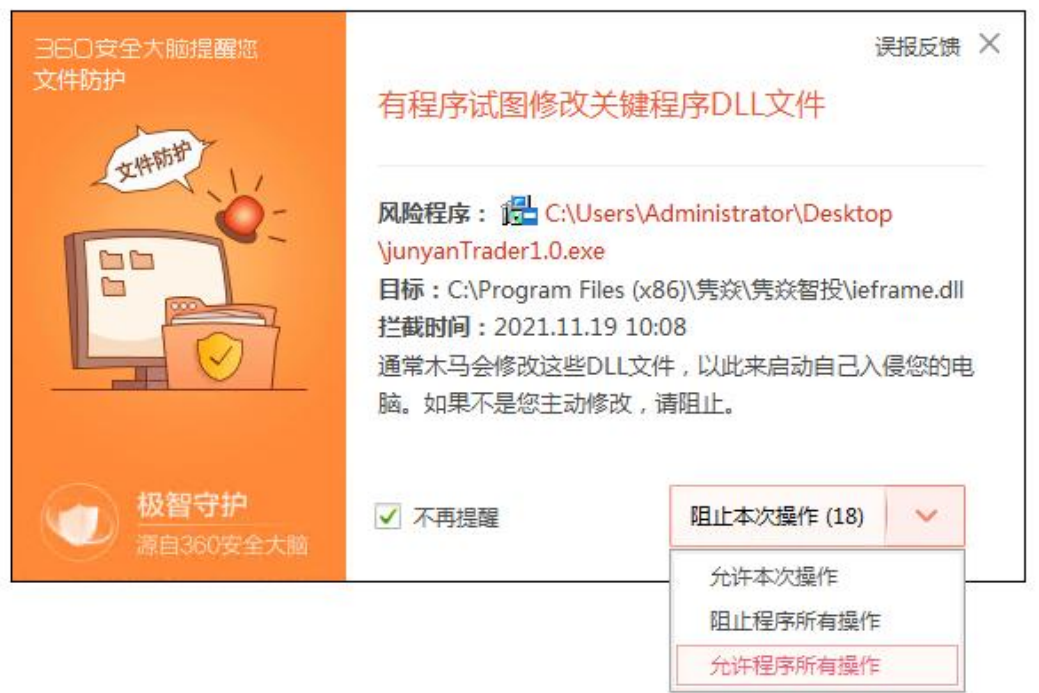

图 2-3 360 误报错

这是 360 过于敏感,是误报,所以,勾选"不再提醒",在下拉菜单中选择"允许程序所有操作",以便今后不再被它骚 扰(升级安装隽焱智投时,不再出现这个警告)。

安装完成之后,在桌面上会出现隽焱智投的图标:

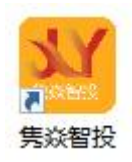

图 2-4 隽焱智投桌面图标

每次打开隽焱智投,就从双击这个图标开始。

以后如果要卸载隽焱智投,就右键单击这个图标,在弹出菜单中选择与卸载有关的菜单,如"强力卸载此软件"(各操作 系统的卸载菜单有差别)。

一套是用来登录软件的,另一套是用来登录期货 CTP 的

注册和登录

隽焱智投有两套用户名密码—— 一套是用来登录软件的,本文称它为"软件账户"; 另一套是用来登录期货 CTP 的,本文称它为"期货账户"。 这一章讲的是软件账户,而期货账户,要到下一章再讲。 上一章讲过,隽焱智投安装好后,桌面上有一个橘黄色的图标。 双击这个图标,打开如下窗口:

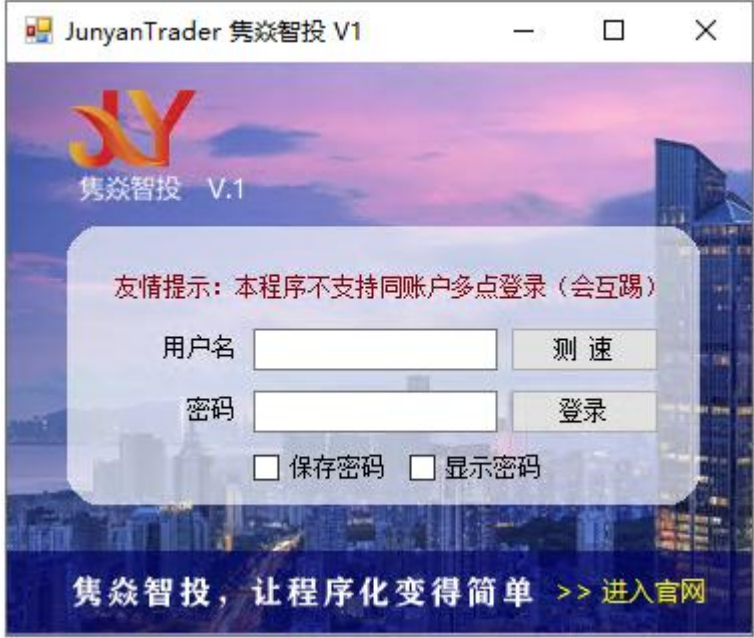

图 3-1 隽焱智投启动窗口

这里要填的用户名、密码,就属于软件账户。

注意:软件账户并不是让你登录到期货交易平台上做交易的,只是让你登录到隽焱智投这个软件中的。

软件账户的注册,是线下人工进行的,所以在这里看不到注册的按钮。

你向有关人员申请开通隽焱智投的使用权,得到了软件账户的用户名、密码,然后,在这里输入它们,如下图所示。

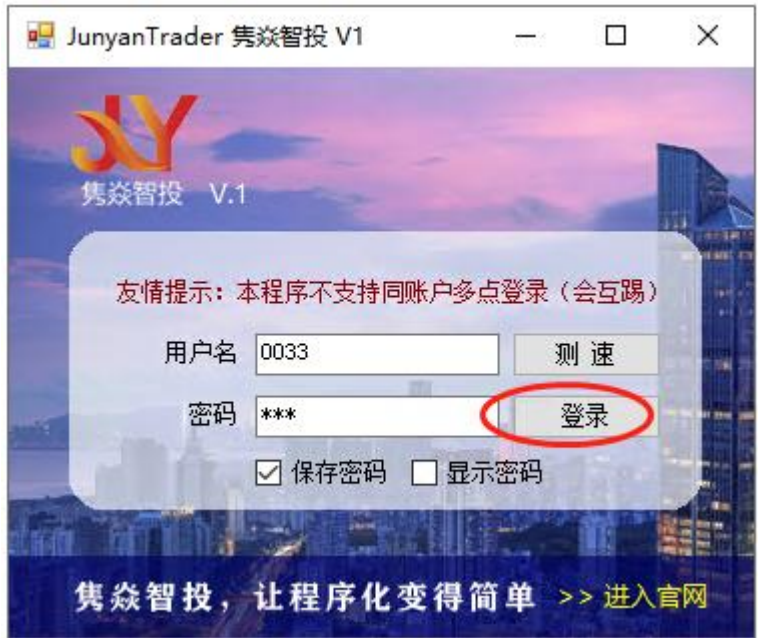

图 3-2 软件登录

为了下一次登录不再输入密码,可勾选"保存密码"。

用户名则始终是自动保存的。

如果用户名、密码都正确,点"登录"按钮后,就能通过隽焱后台的审核,进入主界面,如下图所示。

| $\mathbf{a}$                                                                                                    | ۰.<br>JunyanTrader 隽焱智投 (6872)                                                                                                    | $\blacksquare$<br>$\mathbf{x}$       |
|----------------------------------------------------------------------------------------------------|----------------------------------------------------------------------------------------------------|--------------------------------------|
| 早盘自动 84500 <del>0.</del><br>登录时间<br>夜盘自动<br>登录时间<br>$204500 \frac{1}{2}$<br>登录CTP                                                                                                    | ☑ 自动交易方案自动换主力合约<br>下单<br>☑ 自动登录 ☑ 自动下单<br>保存<br>lı.<br>倍数<br>合约快到期时这里会有红字警告                                                                                                    | 基础曲线                                 |
| 开户公司: 上期SimNow 账号: 145124 密码: ******<br>当前帐户                                                                                                    | 将账户修改为 开户公司 上期SimNow<br>□显示密码<br>v 账号<br>密码                                                                                                    | 保存                                   |
| 交易工具 自动交易                                                                                                    |                                                                                                    |                                      |
| 手续费<br>保证金<br>的<br>查询合约                                                                                                    | 下单后 3 → 秒无反应被认为异常<br>平今改对锁设置                                                                                                    |                                      |
| 手工下单区<br>注意: 下单采用哪个合约,不是以"搜索合约"这<br>个框为准的,而是以下面的"合约"下拉菜单为准的。<br>"搜索合约"框只是用来帮你快速找到合约的,例如,<br>在这个框中输入"SR2",下面的下拉菜单就显示<br>"SR209"等以"SR2"开头的合约代码。<br>搜索合约<br>最新 4803<br>买开<br>涨停 5135<br>合约   j2309<br>ŵ<br>卖平<br>奕一 4806 / 8<br>手数 1<br>卖开<br>$\checkmark$<br>买一 4804 / 10<br>칅<br>买平<br>价格<br>肤停 4555<br>点击此处进入自跟单界面<br>客服区<br>常见问题 下载用户指南 修改密码<br>客服微信: jywang780008<br>客服电话: 17721180738<br>如以上方法无法解答您的问题,请 <b>点击这里</b> 提交工单 | 2023-06-12 22:47:30.824 登录前下载标的基本配置参数<br>2023-06-12 22:47:36.542 正在连接行情服务器 …<br>2023-06-12 22:47:36.667 【行情连接】clientI.0,成功,准备行情登录<br>2023-06-12 22:47:36.964 【行情登录】clientI.0,行情登录成功<br>2023-06-12 22:47:37.433 正在连接交易服务器 …<br>2O23—O6—12 22:47:37.574 上期SimMow_145124【交易连接】olientI.O。"上期SimMow"连接成功。准备对其名下的一个账户登录<br>2023-06-12 22:47:37.652 上期SimMow 145124【客户端认证】olientI.O,客户端认证成功<br>2023-06-12 22:47:38.292 上期SimMow_145124【交易登录】olientI.O。收到登录回报<br>2023—86—12 22:47:38.292 上期SimNow_145124【交易登录】开始接收旧回报(根据单子数里, 需数秒至数十秒, 请耐心等待)<br>2023-06-12 22:47:46.292 上期SimMow_145124【接收旧交易回报】成功, 冲来了20个旧交易回报<br>"上期SimNow"名下所有的账户都已尝试登录,准备连接下一个经纪商<br>2023-06-12 22:47:46.308 所有的经纪商都尝试过交易连接和登录了<br>由于没有合法交易地址等原因,不可能进行交易连接的经纪商有: 无<br>由于信息错误等原因,不可能进行交易登录的账户有: 无<br>2023-06-12 22:47:46.323 尝试查询报单、特仓、资金<br>2023-06-12 22:47:50.355 上期SimNow_145124【查询报单】检正本地记录<br>2023-06-12 22:47:54.370 上期SimNow_145124【查询持仓】桉正本地记录<br>2023—06—12 22:47:54.480 上期SimNow 145124【查询资金】olientI.O。查询资金账户成功<br>2023-06-12 22:47:58.448 上期SimNow_145124【查询资金】检正本地记录<br>"上期SimNow"名下所有的账户都已查询,准备查询下一个经纪商<br>2023-06-12 22:47:58.464 所有的经纪商都查询过了<br>2023-06-12 22:47:58.464 登录完毕 | $\wedge$<br>$\equiv$<br>$\checkmark$ |
| 当前权益 2138.28万<br>可用资金 1871.20万                                                                                                    | 总平结利 28.52万<br>持仓盈亏 67200<br>占用资金 267.08万<br>今结平利 19772                                                                                                    |                                      |
| 合约<br>方向 手数<br>持仓盈亏<br>成本<br>开仓交易日<br>32<br>4860<br>20230612<br>13440                                                                                                    | 报单类型 委托手数 委托价<br>备注<br>最新价<br>备注<br>合约<br>报单序号<br>最新价<br>$\land$<br>平<br>4803                                                                                                    | 撤                                    |
| a2309<br>空<br>空<br>16<br>5661<br>20230612<br>9360<br>ag2308                                                                                                    | 5649                                                                                                    |                                      |
| 多<br>32<br>b2307<br>3983<br>20230609<br>$-6960$                                                                                                    | l全<br>3998<br>$\equiv$                                                                                                    | 全                                    |
| 空<br>4<br>66900<br>20230612<br>4600<br>cu2307                                                                                                    | 66870                                                                                                    |                                      |
| 空<br>eb2308<br>32<br>6964<br>20230613<br>21120                                                                                                    | 6832<br>$\overline{\mathcal{L}}$                                                                                                    | a                                    |
| 空<br>16<br>4000<br>20230609<br>$-320$<br>eg2309                                                                                                    | 3947                                                                                                    |                                      |
| 空<br>fu2309<br>32<br>2964<br>20230612<br>28800                                                                                                    | 持<br>2897                                                                                                    | 挂                                    |
| 签<br>32<br>20230609<br>h <sub>c</sub> 2310<br>3791<br>1600                                                                                                    | 3786<br>仓                                                                                                    | 单                                    |
| i2309<br>多<br>8<br>714<br>20230529<br>$-4000$                                                                                                    | 791                                                                                                    |                                      |
| ⇆<br>i2309<br>$\overline{2}$<br>2016<br>20230612<br>$-300$                                                                                                    | $\ddot{\phantom{1}}$<br>2045.5                                                                                                    |                                      |
|                                                                                                    |                                                                                                    |                                      |

图 3-3 隽焱智投主界面

在这里面要做些什么,我们都会一五一十地告诉你。现在先说第一件要紧的事——修改密码。

注意上图中画红圈的地方,这就是修改密码的地方。

点击它,打开一个小窗口,就是修改密码的窗口:

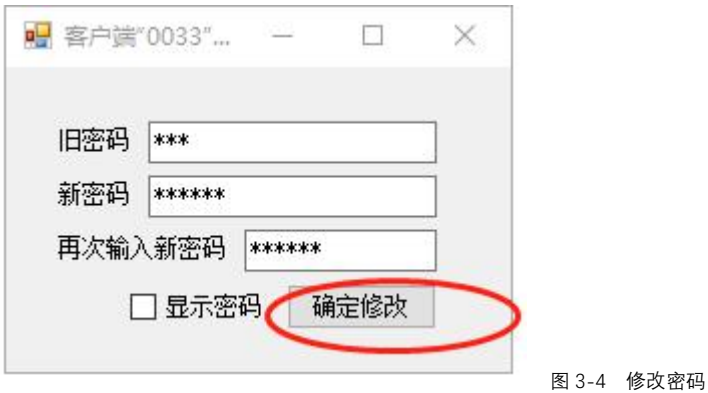

在这里填入旧密码、新密码,点"确定修改"按钮。

如果隽焱后台接受了这个请求,并修改了这个密码,这个修改密码的小窗口就会自动关闭,这说明密码修改成功了。 如果密码修改成功了,又允许保存密码(刚打开软件时的小窗口上的"保存密码"是被勾上的),那么,新的密码会被自 动记录下来,下次打开软件时,它显示的密码会是新密码。

但是,如果修改密码的窗口迟迟不能自动关闭,这说明密码修改没有成功,如果这是由于旧密码输入错误,或新密码尚未 输入,或两次输入的新密码不一致,当时就会有提示给你看,如果没有任何提示,这个修改密码的小窗口仍然不关闭,这多半 是与隽焱后台的网络通讯中断了。

密码修改成功后,下次登录就得使用新密码了。

要使用隽焱智投做交易,必须在期货公司开立 CTP 账户 绝大多数期货公司都能开立 CTP 账户

# 配置 **CTP** 账户

你通过某期货公司开通隽焱智投的使用权(也就是获得其软件账户)时,应该也在这家期货公司开立期货 CTP 账户。 如果你还没有在这家期货公司开立期货 CTP 账户,请向该公司申请此业务。 然后,还要为使用隽焱智投而进行看穿式认证,这一点,也请咨询该期货公司。 当你完成期货 CTP 账户的开户之后,你会拥有:

- ·期货交易用户名
- ·期货交易密码

这正是你要填到隽焱智投中的内容,在下图所示的区域填写。

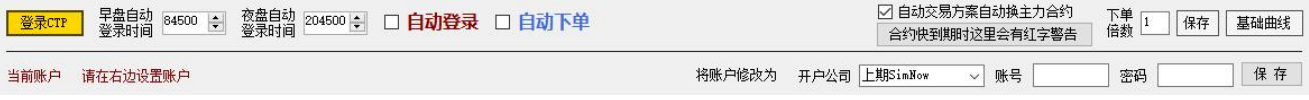

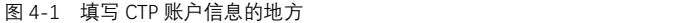

你第一次打开隽焱智投时,这部分是空白的,你需要:

1.在"开户公司"下拉菜单中选择给你的上述期货账户开户的公司;

2.把期货交易用户名填到这里的"账号"栏中;

3.把期货交易密码填到这里的"密码"栏中。

如下图所示。

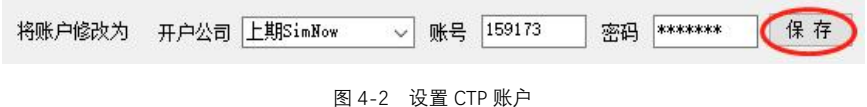

核对信息无误后,点"保存"按钮,会有一个对话框跳出来,这是怕你修改账户之前的仓位没有得到妥善处理,如下图所 示。

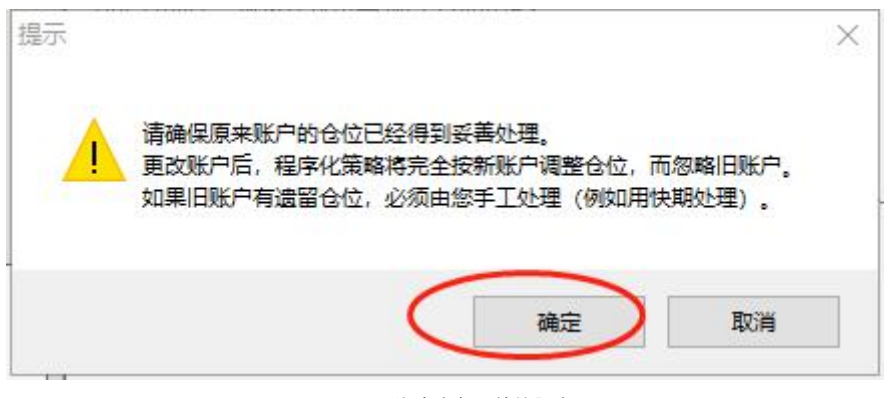

图 4-3 修改账户之前的警告

如果不存在这方面的问题,就点"确定"按钮,然后,期货账户区域左边就有了内容,相关信息就被软件记录下来了,如 下图所示。

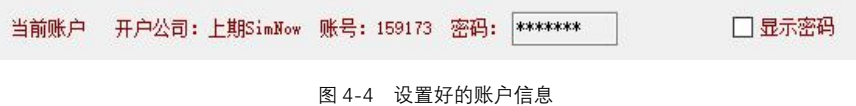

将来,你要想修改期货账户信息,仍然用上述办法。比如要把密码改为"123456",就在上图所示的界面的右边的"密码" 框中填"123456",点"保存"按钮,就这么简单。

# ➣ **CTP** 账户的自动保存

在隽焱智投中,CTP 账户始终是自动保存的。 就是说,你关闭软件后,再打开,软件会显示你上次设置的 CTP 账户。 这样的话,如果你不修改 CTP 账户,就只需要设置一次。

有人工登录和自动登录两种方式。 程序化交易必须采用自动登录。

# **CTP** 账户的登录

有两种登录方式——

#### ·手工登录

点"登录 CTP"按钮即可。

#### ·自动登录

勾选"自动登录",程序将按照预定的时间,在每个交易日的早盘、夜盘开盘之前自动登录。 如下图所示。

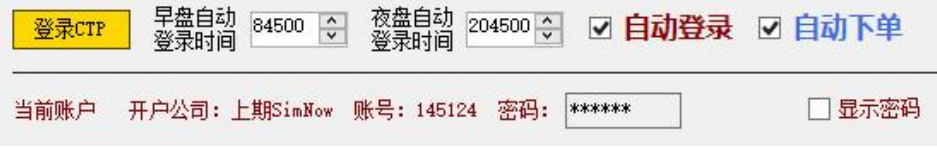

图 5-1 登录 CTP 的界面

按上图所示的数字设置自动登录时间时,每个交易日早晨 8:45:00、晚上 20:45:00 各登录一次,这时候还没有开盘,登录 过程不影响交易。

你也可以修改这些时间,比如,如果你把早盘登录时间改为 83000,程序就会在每个交易日早晨 8:30:00 自动登录。但是 你要确定,你开户的期货公司在这个时间允许登录。

某用户曾犯这种错误——他把早盘自动登录时间设为 8:30:00,但他开户的期货公司在这个时间还没有打开服务器,登录 就不成功,那一天的程序化策略就没有下单,损失很大。

8:45:00 是正常的期货公司肯定会打开服务器的时间, 所以默认的早盘自动登录时间是 8:45:00; 同理, 默认的夜盘自动登 录时间是 20:45:00。

在休息日(周末、国家规定的假日),即使到了你设置的自动登录时间,也不会登录。

自动登录是否被勾选、早盘自动登录时间、夜盘自动登录时间,都是被程序自动记忆的,一旦你设置好它们,你关了软件 再打开,它们还是你设置的样子。

但是,这种自动记忆也带来了一个问题——勾选自动登录,重启软件,自动登录仍是被勾上的,按理说这时候就要登录了, 但你想在登录前修改某些参数(比如策略参数、默认手数),这样就需要一个缓冲时间让你暂时取消"自动登录"的勾。所以, "自动登录"的勾选与登录并不是同时进行的,换句话说,勾选"自动登录"之后,要等一会儿再登录。

这个"一会儿"到底是多久呢?通常是 1 分钟,但也有特殊情况。

比方说,你把早盘自动登录时间、夜盘自动登录时间分别设为 8:45:00、20:45:00, 那么——

·先声明一点:法定假日、周日都不需要自动登录,周六凌晨收盘后也不需要自动登录,下面说的情况都不包括这些时段。

·再声明一点:在已经登录的情况下,勾选"自动登录"是没有用的,程序不会重复登录,所以,下面说的情况仅适用于 尚未登录的时候(下午 15:20:00 自动登出后、再次登录前,凌晨 2:35:00 自动登出后、再次登录前,也处于尚未登录的状态, 下面的操作也有效)。

• 早晨, 你在 8:45:00 以前勾选"自动登录", 程序会等到 8:45:00 再登录。

• 你在 8:45:00 或这以后勾选"自动登录",程序通常会等 1 分钟再登录,但如果已迫近收盘(勾选"自动登录"时已到 15:10:00,未到 15:15:00),程序会立即登录。

• 下午或晚上, 你在 20:45:00 以前勾选"自动登录", 程序会等到 20:45:00 再登录。

• 你在 20:45:00 或这以后勾选"自动登录",程序通常会等 1 分钟再登录,但如果已迫近收盘(勾选"自动登录"时已到 凌晨 2:25:00,未到 2:30:00),程序会立即登录。

·任何时候,你点"登录 CTP"按钮,就会立即进入人工登录,中断自动登录流程。

#### ➣ 程序化交易自动登录

程序化交易在很多时候是无人值守的,所以,必须勾选"自动登录"。

注意,不是应该,而是必须!

试想,如果未勾选"自动登录",下午收盘后,晚上再开盘,期货公司服务器都已经把你的账户踢掉了,你不登录,晚上 的单子都发不出去,你的损失将是不可控的!

如果你在做程序化交易,为了改某些参数而暂时取消了自动登录,请记住,务必在改完那些参数之后立刻恢复自动登录!

手工登录与自动登录,最终的结果是一样的,就是让你可以对期货合约下单。

不管你是手工点"登录 CTP"按钮,还是让程序自动登录,在开始登录后,在日志区都能看到登录的过程——

| $\mathbf{a}$  |                                                                 |              |                                                       |                                                                                                    |                                  |             |                                                                                                    | JunyanTrader 隽焱智投 (6872) |                         |              |                      |            |               |                                   |     |                | ۰<br>$\mathbf{x}$<br>۰   |
|---------------|-----------------------------------------------------------------|--------------|-------------------------------------------------------|----------------------------------------------------------------------------------------------------|----------------------------------|-------------|----------------------------------------------------------------------------------------------------|--------------------------|-------------------------|--------------|----------------------|------------|---------------|-----------------------------------|-----|----------------|--------------------------|
| 登录CTP         |                                                                 | 早盘自动<br>登录时间 | 84500 $\frac{\hat{}}{\sqrt{}}$                        |                                                                                                    | 夜盘自动 204500 <del>↔</del><br>登录时间 |             | ☑ 自动登录 ☑ 自动下单                                                                                                    |                          |                         |              |                      |            |               | Ⅳ 自动交易方案自动换主力合约<br>合约快到期时这里会有红字警告 |     | 下单<br>l1<br>倍数 | 保存<br>基础曲线               |
| 当前帐户          |                                                                 |              |                                                       | 开户公司: 上期SimNow 账号: 145124 密码: ******                                                                                                    |                                  |             |                                                                                                    | □显示密码                    |                         |              | 将账户修改为 开户公司 上期SimNow |            |               | 账号<br>$\checkmark$                |     | 密码             | 保存                       |
| 交易工具 自动交易     |                                                                 |              |                                                       |                                                                                                    |                                  |             |                                                                                                    |                          |                         |              |                      |            |               |                                   |     |                |                          |
| 查询合约          |                                                                 |              | 的                                                     | 手续费                                                                                                    | 保证金                              |             | 下单后 3 → 秒无反应被认为异常                                                                                                    |                          |                         | 平今改对锁设置      |                      |            |               |                                   |     |                |                          |
|               | 手工下单区                                                           |              |                                                       |                                                                                                    |                                  |             | 五、更多情况,请参阅本软件的指南。                                                                                                    |                          |                         |              |                      |            |               |                                   |     |                | $\land$                  |
| 客服区           | 买开<br>幸平<br>卖开<br>买平<br>客服微信: jywang780008<br>客服电话: 17721180738 | 手数 1<br>价格   | 搜索合约<br>合约   j2309<br>点击此处进入自跟单界面<br>常见问题 下载用户指南 修改密码 | 注意: 下单采用哪个合约,不是以"搜索合约"这<br>个框为准的,而是以下面的"合约"下拉菜单为准的。<br>"搜索合约"框只是用来帮你快速找到合约的,例如,<br>在这个框中输入"SR2",下面的下拉菜单就显示<br>"SR209"等以"SR2"开头的合约代码。<br>最新 4803<br>涨停 5135<br>ü<br>$\checkmark$<br>릙<br>肤停 4555<br>如以上方法无法解答您的问题,请 点击这里 提交工单 | 类一 4806 / 8<br>买一 4804 / 10      |             | 2023-06-12 22:47:30.824 登录前下载标的基本配置参数<br>2023-06-12 22:47:36.542 正在连接行情服务器 …<br>2023-06-12 22:47:36.667 【行情连接】olientI.O, 成功, 准备行情登录<br>2023-06-12 22:47:36.964 【行情登录】olientI.8,行情登录成功<br>2023-06-12 22:47:37.433 正在连接交易服务器 …<br>2823-86-12 22:47:37.574 上期SimNow_145124【交易连接】olientI.8。"上期SimNow"连接成功。准备对其名下的一个账户登录<br>2023-06-12 22:47:37.652 上期SimNow_145124【客户端认证】clientI.O, 客户端认证成功<br>2023-06-12 22:47:38.292 上期SimMow 145124【交易登录】olientI.O. 收到登录回报<br>2823-86-12 22:47:38.292 上期SimMow_145124【交易登录】开始接收旧回报(根据单子数里,需数秒至数十秒,请耐心等待)<br>2023-06-12 22:47:46.292 上期SimMow 145124【接收旧交易回报】成功, 冲来了20个旧交易回报<br>"上期SimNow"名下所有的账户都已尝试登录,准备连接下一个经纪商<br>2023-06-12 22:47:46.308 所有的经纪商都尝试过交易连接和登录了<br>由于没有合法交易地址等原因,不可能进行交易连接的经纪商有: 无<br>由于信息错误等原因,不可能进行交易登录的账户有: 无<br>2023-06-12 22:47:46.323 尝试查询报单、持仓、资金<br>2023-06-12 22:47:50.355 上期SimNow_145124【查询报单】校正本地记录<br>2023-06-12 22:47:54.370 上期SimNow_145124【查询持仓】校正本地记录<br>2023-06-12 22:47:54.480 上期SimNow_145124【查询资金】olientI.0,查询资金账户成功<br>2023-06-12 22:47:58.448 上期SimNow_145124【查询资金】校正本地记录<br>"上期SimNow"名下所有的账户都已查询,准备查询下一个经纪商<br>2023-06-12 22:47:58.464 所有的经纪商都查询过了<br>2023-06-12 22:47:58.464 登录完毕 |                          |                         |              |                      |            |               |                                   |     |                | $\equiv$<br>$\checkmark$ |
| 当前权益 2138.34万 |                                                                 |              |                                                       | 可用资金 1871.26万                                                                                                    | 总平结利 28.52万                      |             | 持仓盈亏 67800                                                                                                    |                          |                         | 占用资金 267.08万 |                      | 今结平利 19772 |               |                                   |     |                |                          |
| 合约<br>a2309   | 空                                                               | 方向 手数<br>32  | 成本<br>4860                                            | 开仓交易日<br>20230612                                                                                                    | 持仓盈亏<br>13440                    | 最新价<br>4803 | 备注                                                                                                    | $\widehat{\phantom{a}}$  | 平                       | 合约           | 报单序号                 |            | 报单类型 委托手数 委托价 |                                   | 最新价 | 备注             | 撤                        |
| ag2308        | 空                                                               | 16           | 5661                                                  | 20230612                                                                                                    | 9360                             | 5649        |                                                                                                    |                          |                         |              |                      |            |               |                                   |     |                |                          |
| b2307         | 洛                                                               | 32           | 3983                                                  | 20230609                                                                                                    | $-6960$                          | 3998        |                                                                                                    | $\equiv$                 | l全                      |              |                      |            |               |                                   |     |                | 全                        |
| cu2307        | 空                                                               | 4            | 66900                                                 | 20230612                                                                                                    | 5200                             | 66840       |                                                                                                    |                          |                         |              |                      |            |               |                                   |     |                |                          |
| eb2308        | 空                                                               | 32           | 6964                                                  | 20230613                                                                                                    | 21120                            | 6832        |                                                                                                    |                          | $\overline{\mathbb{R}}$ |              |                      |            |               |                                   |     |                | o                        |
| eg2309        | 空                                                               | 16           | 4000                                                  | 20230609                                                                                                    | $-320$                           | 3947        |                                                                                                    |                          |                         |              |                      |            |               |                                   |     |                |                          |
| fu2309        | 空                                                               | 32           | 2964                                                  | 20230612                                                                                                    | 28800                            | 2897        |                                                                                                    |                          | 持                       |              |                      |            |               |                                   |     |                | 挂                        |
| hc2310        | 签                                                               | 32           | 3791                                                  | 20230609                                                                                                    | 1600                             | 3786        |                                                                                                    |                          |                         |              |                      |            |               |                                   |     |                |                          |
| i2309         | 多                                                               | 8            | 714                                                   | 20230529                                                                                                    | $-4000$                          | 791         |                                                                                                    |                          | 仓                       |              |                      |            |               |                                   |     |                |                          |
| i2309         | 空                                                               | $\mathbf{2}$ | 2016                                                  | 20230612                                                                                                    | $-300$                           | 2045.5      |                                                                                                    | $\checkmark$             |                         |              |                      |            |               |                                   |     |                |                          |
|               |                                                                 |              |                                                       |                                                                                                    |                                  |             |                                                                                                    |                          |                         |              |                      |            |               |                                   |     |                |                          |

图 5-2 登录过程显示在日志中

这是自动的过程,你无需干预,但我们要告诉你,这里面最重要的是两个环节——

#### ·结算确认

咱们国家期货交易所规定,每个用户每个交易日首次登录时,必须对上个交易日的结算单进行确认,否则无法继续下单。 所以,隽焱智投会自动判断当前的登录是不是当前账户当前交易日的首次登录,如果是,就会确认结算单,如果不是,就免去 了这一步。

注: 交易所要求一个账户在一个交易日内进行至少一次结算确认,但没有要求每个终端都这样做,所以,如果你用别的软 件(比如文华财经)登录过你的账户,再用隽焱智投登录,文华财经做过的结算确认也是有效的,但隽焱智投并不查询别的软 件是否做过结算确认,它要求,在自己所在的电脑或服务器上,当前账户在当前交易日首次登录时,必须做结算确认。

#### ·查询持仓

不管是不是当前交易日首次登录,查询持仓是每次登录必须的,这是从交易所获取当前持仓列表,与本地记录对照,确保 本地记录正确。

这两个环节,是正确交易必须的前提。

• 如果当前交易日未曾结算确认, 就无法下单, 你会发现点了下单按钮没有反应, 或程序化出了信号也没有持仓变化;

·如果当前登录未曾查询持仓,就无法百分之百地确保本地持仓记录的正确性,隽焱智投本身的流程是不会记错持仓的, 但万一出现过网络故障,扰乱了持仓记录,又得不到纠正,今后下单就没有正确的基础(比如你要下买平单,软件必须知道现 在有多少手空仓,如果软件知道的空仓数量是 1 手,它会允许你下 1 手买平单,但如果持仓记录是错误的,本来没有空仓,本 来无法下买平单,那么你的单子到了交易所就会被拒)。

上述故障,在实盘中是很罕见的,在 SimNow 模拟中时有出现,一旦出现,隽焱智投会报警:

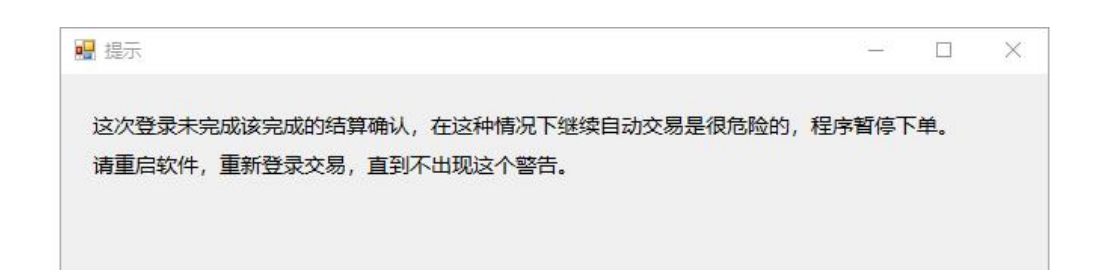

#### 图 5-3 未完成结算确认的警告

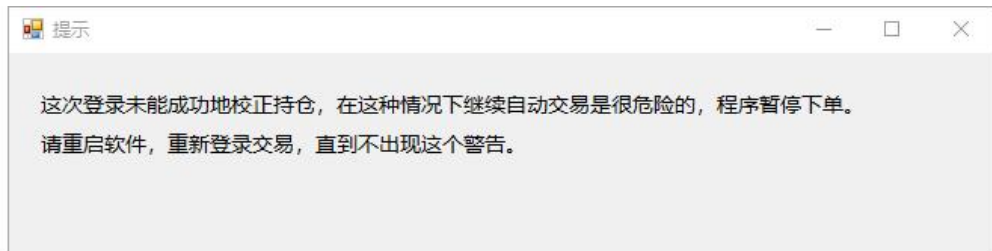

#### 图 5-4 未成功校正持仓的警告

登录中的各种故障,还会出现在日志里,如下图所示。

2O21-11-25 22:08:17.114 上期SimNow 159173【交易连接】上期SimNow的top://18O.168.146.187:1O2O1经过3秒还未连上,准 |^ 备连接备用地址 2O21-11-25 22:08:20.746 上期SimNow 159173【交易连接】上期SimNow的top://18O.168.146.187:1O2O2经讨3秒还未连上,准 备连接备用地址 2O21-11-25 22:08:24.303 上期SimNow 159173【交易连接】上期SimNow的top://218.2O2.237.33:1O2O3经过3秒还未连上,准 备连接备用地址 但所有地址都试过一遍了,只好从头开始 2O21-11-25 22:08:27.992 上期SimNow 159173【交易连接】上期SimNow的top://18O.168.146.187:1O2O1经过3秒还未连上,准 备连接备用地址 2O21-11-25 22:08:31.626 上期SimNow 159173【交易连接】上期SimNow的top://18O.168.146.187:1O2O2经过3秒还未连上,准 备连接备用地址 2O21-11-25 22:08:35.243 上期SimNow 159173【交易连接】上期SimNow的top://218.2O2.237.33:1O2O3经过3秒还未连上,准 备连接备用地址 但所有地址都试过一遍了,只好从头开始 2O21-11-25 22:08:38.877 上期SimMow\_159173【交易连接】上期SimMow的top://18O.168.146.187:1O2O1经过3秒还未连上,准 备连接备用地址 2O21-11-25 22:08:42.490 上期SimNow 159173【交易连接】上期SimNow的top://18D.168.146.187:1O2O2经过3秒还未连上,准 备连接备用地址 亖 2021-11-25 22:08:46.122 上期SimNow 159173【交易连接】上期SimNow的top://218.202.237.33:10203经过3秒还未连上,准 备连接备用地址 但所有地址都试过一遍了,只好从头开始 2821-11-25 22:08:49.748 【交易连接】上期SimNow 159173经过了3秒还未连上。且已尝试连接18次,放弃对此账户的连接和 答录 2021-11-25 22:08:49.740 无法连接服务器,请检查网络是否正常,连接参数是否正确  $\checkmark$ 

另外还有一种故障,虽说不属于登录,也在这里说一下。这也是实盘中很罕见、SimNow 模拟中时有出现的,就是下单之 后收不到回报。正常情况下,下单后 50-200 毫秒就能收到交易所的答复,这叫报单回报,即使这个单子是错的(比如没有仓 位的时候下了平仓单),也能收到交易所拒绝的消息,绝不应该杳无音讯。实盘,交易所和期货公司为我们搭建的通讯线路是 稳定的,报单回报来得很快,但 SimNow 模拟的报单回报经常延迟几秒甚至迟迟不来,这样的话,程序不知道报出去的单子挂 上没有,无法继续交易。虽然实盘不大可能出现这种错误,但隽焱智投仍然建立了防范机制,在出现这种错误时会有警报:

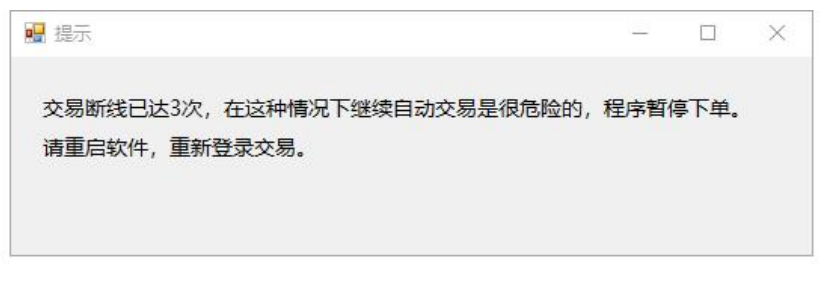

图 5-6 交易断线警告

另外要提醒大家,有一个地方可以提高对这种错误的宽容度:

下单后 3 ÷ 秒无反应被认为异常

图 5-7 下单回报延迟设置

对于实盘,这里设成 3 秒就行(实盘的报单回报通常在半秒钟以内到来),对于 SimNow 模拟,可以设成 10 秒(这意味 着,如果下单以后过了 10 秒钟还没有回报,就认定这是故障)。

#### ➣ 程序化真的可以无人值守吗?

发射卫星够自动化吧?那发射卫星的时候,监控大厅里会没有人吗? 这已经回答了咱们的问题。 无人值守是咱们的美好愿望,这是建立在两个条件之上的—— 1.程序的逻辑没有问题。 2.环境稳定。 隽焱智投的逻辑是没有问题的,如果是在绝对稳定的环境中运行,肯定不会出故障,那就可以无人值守了。 但是很遗憾,我们是在复杂多变的网络环境中运行。 每个合约每秒有 2 个 tick,如果你操作 10 个合约,每秒就有 20 个 tick。这意味着你在进行每秒 20 条消息的网络通讯。 请问,QQ 聊天、微信聊天,在咱们的电脑上能达到这样的频率吗? 所以,咱们在进行的,不仅是网络通讯,而且是复杂的网络通讯。 网络环境是动态的、多变的,稍有不慎就会丢失数据。 感谢咱们的交易所、期货公司,搭建了高难度的通讯线路,这已经很稳定了,在多年的实盘中,几乎没有出现故障。 但是,我们不能苛求这么复杂的环境永远不出一次故障,更不能奢望自己公司的网络或租用的服务器永远不出一次故障。 出一次故障的后果是什么?

假如你有30手螺纹钢多仓,该在损失50点时平仓,这时的损失是1.5万元。但由于故障,未能平仓,晚上你来巡视时, 螺纹钢又暴跌 300 点,损失扩大了9万元。

如果同时还有十几个品种在跑程序化呢,如果它们正好都是持多的、市场正好遭遇黑天鹅而全线暴跌呢,如果是三板跌停 呢?损失不可估量。

回顾一下刚才说过的报错窗口:

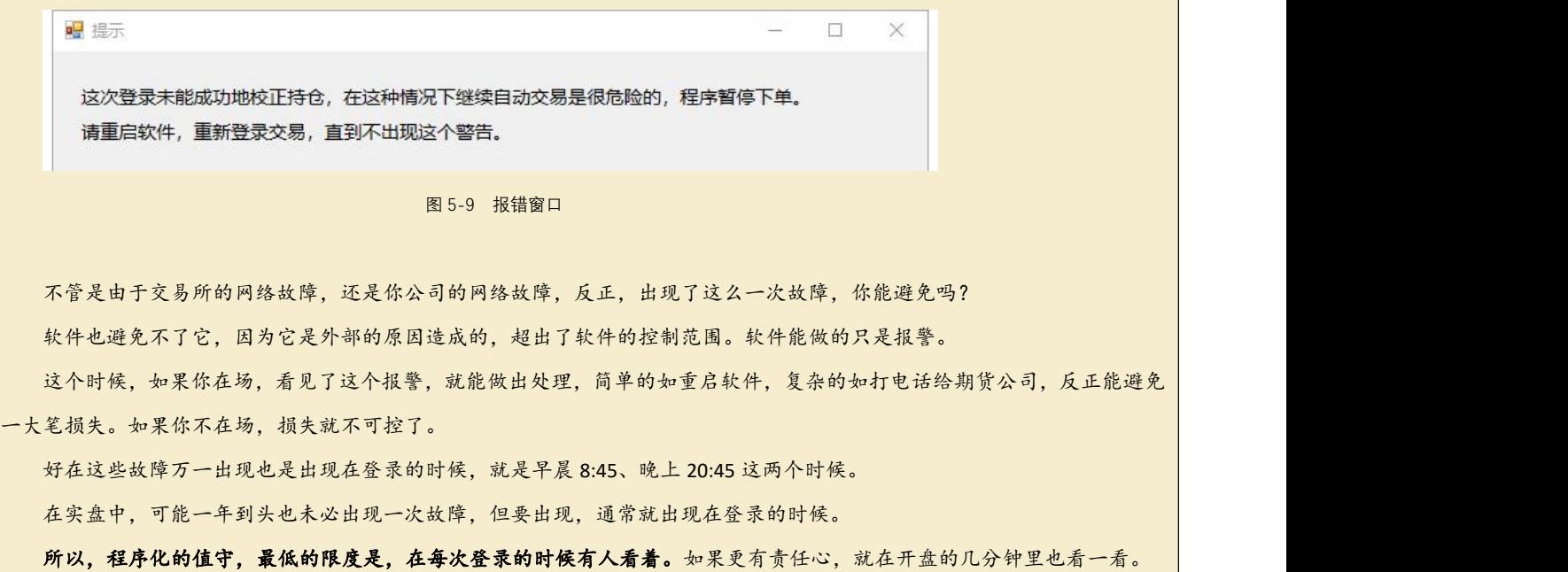

在有自动交易的情况下,尽量不要手工下单, 以免干扰自动交易。

手工下单

隽焱智投的手工交易面板如下图所示。

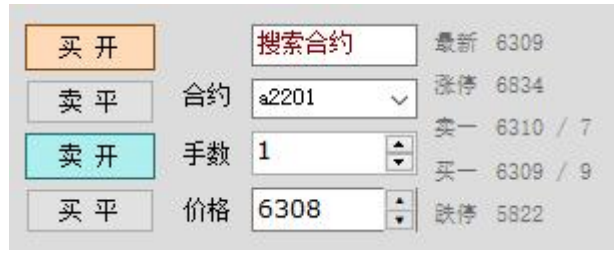

图 6-1 手工交易界面

注意:下单采用哪个合约,不是以"搜索合约"这个框为准的,而是以下面那个下拉菜单("合约"二字右边的下拉菜单) 所显示的代码为准的。"搜索合约"框只是用来帮你快速找到合约的,例如,在这个框中输入"SR2",下面的列表就显示"SR201"、 "SR205"等以"SR2"开头的、现在可以交易的合约代码。

在有行情、已经登录行情的时候,在合约列表中选择某个合约,会自动订阅它的行情,进而显示它变化的行情数字。 为了帮助您理解这些话,我们来做个试验——

### 一、在"搜索合约"框里输入"**z**"

软件自动找到以"z"开头的所有合约,并选择其中第一个合约"ZC112"显示在合约列表的顶端,同时,ZC112 的行情数 字显示出来(到你做试验的时候,可能不是 ZC112 而是 ZC 的其他合约)。如下图所示。

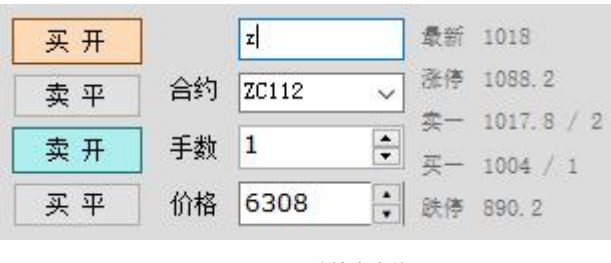

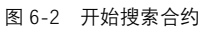

#### 二、再输入一个"**n**",成为"**zn**"

选中的合约变成了"zn2112", 旁边的行情数字也变成了 zn2112 的行情数字(你做试验的时候,可能不是 zn2112 而是 zn 的其他合约)。如下图所示。

| 买开 |    | zn     |                  | 最新 | 22935 |                |
|----|----|--------|------------------|----|-------|----------------|
| 卖平 | 合约 | zn2112 | $\checkmark$     | 涨停 | 24465 |                |
| 卖开 | 手数 |        | $\ddot{\ddot{}}$ | 꽂  | 22935 | $\overline{2}$ |
|    | 价格 | 6308   | Ä                |    | 22930 |                |
| 买平 |    |        |                  | 癌  | 20840 |                |

图 6-3 搜索到以"zn"开头的合约

当然,你也可以不通过搜索,而直接在合约列表中选择,如下图所示。

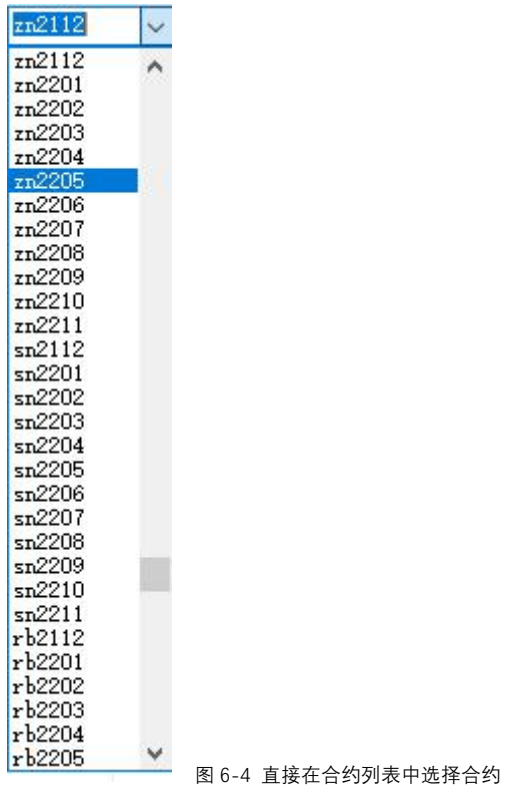

# 三、还有两个小窍门

点一下行情数字,这个数字就会进入"价格"栏,如下图所示,点了"买一"旁边的数字"22935"之后,"价格"栏的 数字也变成了 22935。

| 买开 |    | zn     | 最新                 | 22940 |
|----|----|--------|--------------------|-------|
| 卖平 | 合约 | zn2112 | 涨停<br>$\checkmark$ | 24465 |
|    |    |        | 买                  | 22940 |
| 卖开 | 手数 |        | $\frac{1}{\tau}$   | 22935 |
| 买平 | 价格 | 22935  | 憙                  | 20840 |

图 6-5 快捷修改价格

另外, "手数"栏的上下箭头、"价格"栏的上下箭头,都可以微调数字。

➣ 检验登录正常的办法

在确定应该有行情的时候(在开盘的日子、开盘的时间),在上述合约列表中选择一个活跃合约。 这时,如果一切正常,它的行情数字应该显示在界面上,并且正常变化。 如果不是这样,那就是没有成功登录行情,那就要重启软件,重新登录。

"买开"、"卖平"、"卖开"、"买平"这四个按钮的作用,正是它们字面上表达的,就不多说了。要特别提醒的是:

1. 它们都不会事先询问,会直接下单。

2. 它们都按你选中的合约、你设置的手数和价格下单。

#### ➣ 手工交易与自动交易共存

隽焱智投能够区分当前终端的手工仓位与自动仓位,也就是说,在同一个终端(再次强调,同一个终端),你在手工下单 区下的单子,与自动交易区下的单子,不会混淆,它们各做各的,互不干扰。

但如果你用一个终端搞自动交易,用另一个终端下手工单,就会乱。比如,用隽焱智投搞自动交易,用快期或隽焱智投的 另一个终端下手工单,结果将是——搞自动交易的那个终端,把外来的单子统统纳入自动化的管理,如果它们不符合自动化的 理论持仓,就要平掉多余的仓位、补上缺乏的仓位。

所以,绝对不要在自动化交易终端之外下单,而且,为了避免你自己的迷惑,就连自动化交易终端本身,也最好不要掺杂 手工单(一个终端要搞自动化就单纯地搞自动化,要手工就纯手工,这样不容易乱)。

交易中出现错误时,会在日志中显示。比如,资金不足时下单,会得到如下图所示的提示。

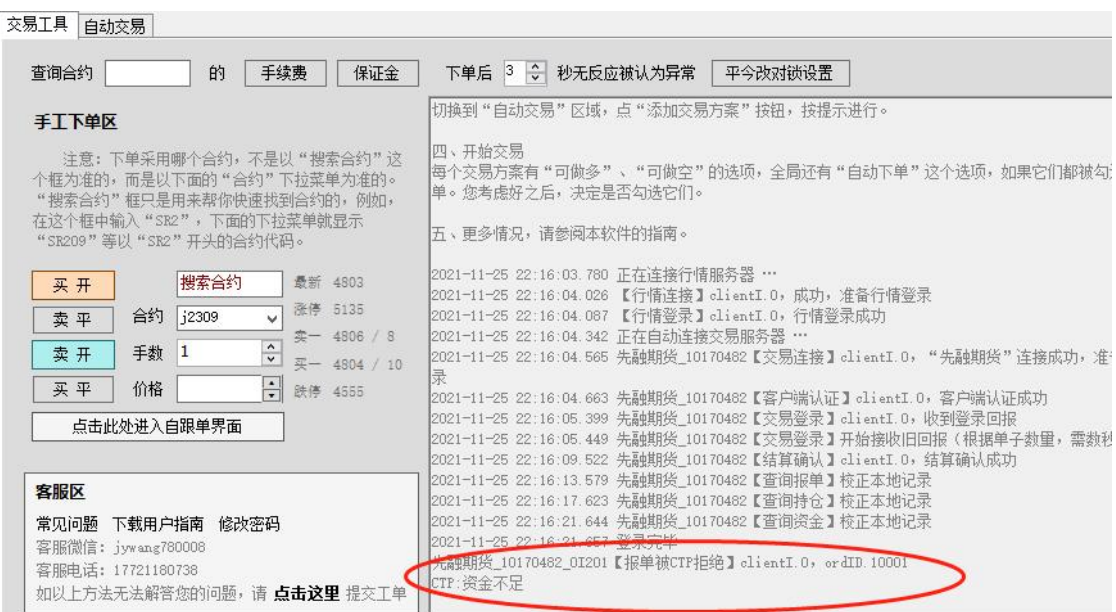

图 6-6 交易错误在日志中显示

所以要学会看日志,在遇到异常情况时,先看看日志里有没有解释。 凡是以"CTP:"开头的日志,都是期货公司或交易所发来的消息,其他的则是由本软件生成的。

# 挂单表、持仓表与资金表

隽焱智投主界面下方,是反映资金、持仓、挂单的地方:

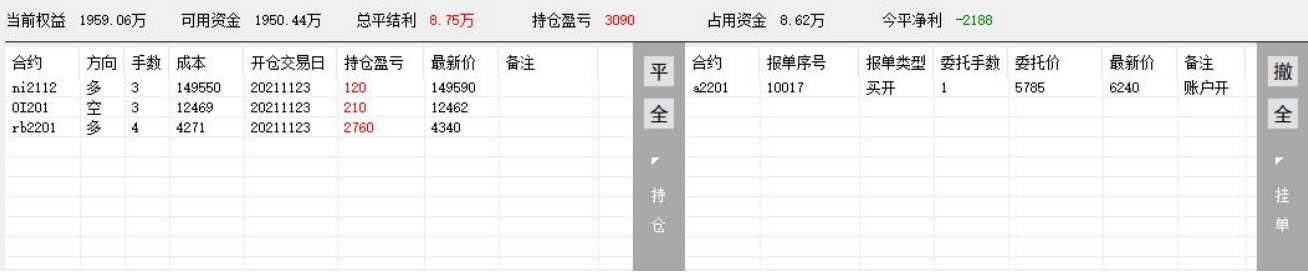

图 7-1 反映资金、持仓、挂单的地方

之所以把这三个表放在同一章里讲,是因为它们有一个共同点—— 它们都反映整个账户的情况,而不是某个策略的情况。

# ➣ 举例

现在对某合约下单的交易方案有两个: 方案 A:使用策略 a,应持多仓 3 手; 方案 B: 使用策略 b, 应持多仓 1 手。 那么,现在持仓表上显示的是多仓 4 手。 你能说这 4 手是 A 的还是 B 的? 都不是。只能说,这 4 手是账户上的。

持仓表显示的是账户的总持仓,应该是各交易方案的持仓的总和。在计算这个"总和"时,要考虑以下因素:

- ·有没有勾选"可做多";
- ·有没有勾选"可做空";
- ·有没有勾选"自动下单"

➣ 举例

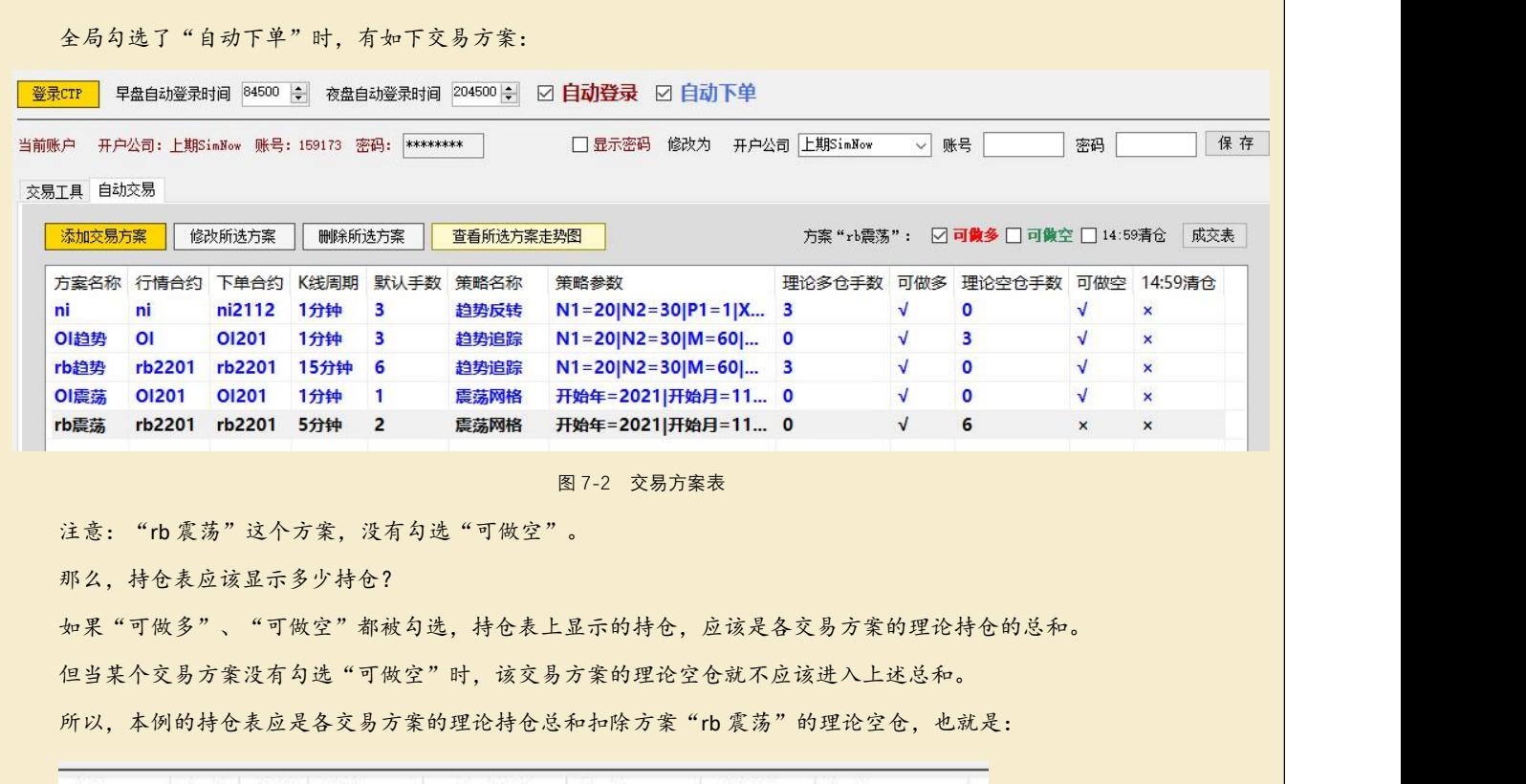

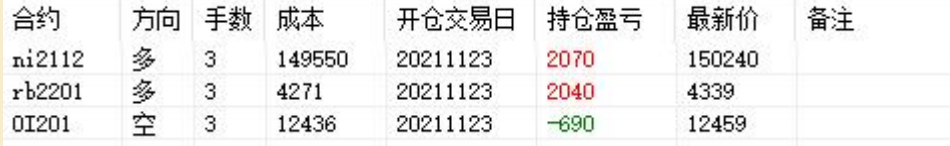

图 7-3 交易方案"rb震荡"未勾选"可做空"时的账户持仓

如果交易方案"rb 震荡"的"可做空"是被勾上的,另外还有手工下单产生的1手空仓,又当如何呢?

持仓表应该变成这样:

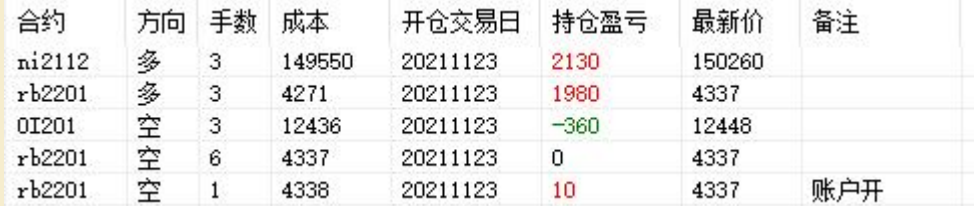

图 7-4 交易方案"rb震荡"勾选"可做空"时的账户持仓

手工仓位的备注含有"账户"二字。

如果总的"自动下单"没有被勾上,持仓表就不会有各交易方案的仓位了,只有手工仓位了。

挂单表很少发挥作用,但如果采用手工下单,而且把价格定在一个不会马上成交的位置,你就会看见挂单出现在挂单表里。 下图所示的例子,是对 a2201 采用跌停价 5785 买开,现在的市场价离跌停价还很远, 跌停价买开是不可能马上成交的, 于是有了一个挂单出现在表中:

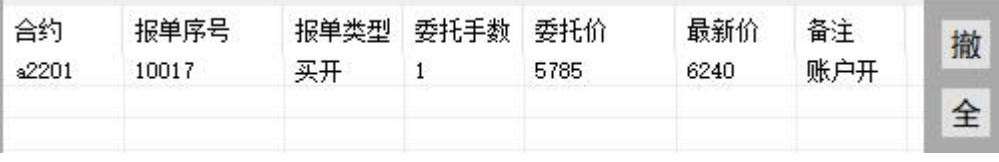

图 7-5 挂单表

·合约:就是下单的对象。

- ·报单序号: 给每次报单编制的号码, 在同一个交易日、同一个账户内不会重复。
- •报单类型: 有"买开"、"卖平"、"卖平今"、"卖开"、"买平"、"买平今"六种。
- · 委托手数: 就是挂单挂上夫多少手。
- · 委托价: 就是挂单的价格。
- ·最新价:挂单的合约的最新价。
- 备注: 挂单的备注, 手工单全都带有"账户"二字, 程序化的单子则没有这两字。

挂单表旁边有两个按钮,在交易时间点击它们有如下作用:

"撤"按钮: 选择某个挂单后, 点该按钮, 可撤该单(在表中双击该单的效果是一样的)。

"全"按钮:就是全撤,点击它后,可撤掉所有挂单。

注意:在非交易时间撤单是撤不了的,而且不同品种的交易时间可能是不同的。比如挂单表中有镍的挂单,有螺纹钢的挂 单,到了凌晨 1 点, 你点"全"按钮, 希望撤掉所有挂单, 但实际上只能撤掉镍的单子, 因为螺纹钢这时候不在交易时间, 撤 不了单。

#### ▶ 自动交易需要挂单表吗?

自动交易用到了挂单表,但是肉眼不易察觉。

自动交易的每个单子首先是挂上的,但一瞬间就成交了,反映在挂单表里,就是在挂单表里闪现了一下,立刻就消失了。

持仓表的形式如下:

| 合约     | 方向 | 手数 | 成本     | 开仓交易日    | 持仓盈亏   | 最新价    | 备注  | 平 |
|--------|----|----|--------|----------|--------|--------|-----|---|
| ni2112 | 务  | 3. | 149550 | 20211123 | 3330   | 150660 |     |   |
| rb2201 | 空  | 4  | 4337   | 20211123 | 120    | 4334   |     | 全 |
| rb2201 | 空  |    | 4338   | 20211123 | 40     | 4334   | 账户开 |   |
| 0I201  | 空  |    | 12473  | 20211123 | $-450$ | 12518  |     |   |
| 0I201  | 空  |    | 12500  | 20211123 | $-180$ | 12518  |     | u |
| 0I201  | 空  |    | 12522  | 20211123 | 40     | 12518  |     | 持 |
| 0I201  | 多  | 3  | 12525  | 20211123 | $-210$ | 12518  |     |   |
|        |    |    |        |          |        |        |     | 仓 |
|        |    |    |        |          |        |        |     |   |

图 7-6 持仓表

·合约:就是持有仓位的产品。

·方向:"多"或"空"。

•手数:持仓的数量。

• 成本: 持仓的平均成本, 也就是说, 平均是在哪个价位开的仓。

• 开仓交易日: 开仓的交易日(而非普通日期), 比如在 2021 年 11 月 19 日 (星期五) 晚上 22:00 开仓, 交易日是 2021 年 11 月 20 日(星期一)。

·持仓盈亏:即快期的"持仓盈亏",简单地说就是昨仓从昨结算价到最新价的盈亏、今仓从成本价到最新价的盈亏,更 确切地说,这是把昨仓的昨结算价、今仓的真实成本当成持仓成本来计算的盈亏(也就是说,对于上一个交易日或更早开的仓, 把昨结算价当成成本来计算盈亏,对于当前交易日开的仓,就用真实成本计算盈亏)。注意,快期的"浮动盈亏"与此不同, 浮动盈亏无论对昨仓还是今仓都取真实成本。

持仓表中的持仓盈亏的算法,与资金表中的持仓盈亏的算法完全相同,所以,持仓表中各合约的持仓盈亏之和,等于当前 账户的持仓盈亏。

但持仓表中的成本是真实成本,而非昨结算价,因此,你用这些成本算出来的浮盈,不一定等于表中显示的持仓盈亏,遇 到这种情况时不要惊讶。

·最新价:当前市场的价格。

·备注: 持仓的备注,手工仓位全都带有"账户"二字,程序化的仓位则没有这两字。

持仓表旁边有两个按钮,在交易时间点击它们有如下作用:

"平"按钮: 选择某个手工持仓后,点该按钮,可平该仓(在表中双击该仓的效果是一样的)。

"全"按钮: 就是全平,点击它后,可平掉所有手工持仓。

注意:

程序化的仓位(备注不含"账户"二字的仓位)用上述方式是平不了的。

在非交易时间,连手工仓也平不了,注意,不同品种的交易时间可能是不同的。比如持仓表中有镍的持仓,有螺纹钢的持 仓,到了凌晨 1 点,你点"全"按钮,希望平掉所有手工持仓,但实际上只能平掉镍的手工仓,因为螺纹钢这时候不在交易时 间,平不了仓。

➣ 特别注意

自动交易如果想要人工干预,就取消"可做多"或"可做空"的勾(取消"可做多"的勾相当于平多仓,取消"可做空" 的勾相当于平空仓)。

资金表的形式如下:

当前权益 1959.20万 可用资金 1947.61万 总平结利 8.85万 持仓盈亏 3590 占用资金 11.59万 今平净利 -1220

图 7-7 资金表

• 当前权益: 相当于快期的"动态权益",代表着账户现在的真实财力,是把浮动盈亏算在内、按市场的最新价算出来的、 账户上真正的钱数(也就是说,假如现在突然清仓,若不考虑平仓的手续费和点差,账户上就会有这么多钱)。

• 可用资金: 相当于快期的"可用资金", 等于当前权益减去挂单、持仓占用的保证金。

•总平结利: 在快期中找不到相应的条目,是你在当前电脑或服务器上使用隽焱智投以来的平仓净利总额(已经平掉的仓 位,从真实成本到平仓价的盈亏)加上结算盈亏总额(尚未平仓的上个交易日或更早的仓位,从真实成本到昨结算价的盈亏)。

·持仓盈亏:即快期的"持仓盈亏",简单地说就是昨仓从昨结算价到最新价的盈亏、今仓从成本价到最新价的盈亏,更 确切地说,这是把昨仓的昨结算价、今仓的真实成本当成持仓成本来计算的盈亏(也就是说,对于上一个交易日或更早开的仓, 把昨结算价当成成本来计算盈亏,对于当前交易日开的仓,就用真实成本计算盈亏)。注意,快期的"浮动盈亏"与此不同, 浮动盈亏无论对昨仓还是今仓都取真实成本。

• 占用资金: 即快期的"占用资金",挂单、持仓占用的保证金。

• 今平净利: 即快期的"平仓盈亏"减"手续费",是当前交易日已发生的平仓净利的总额,确切地说,对于当前交易日 的每一笔平仓,如果此仓是上一个交易日或更早开的,就把昨结算价当成成本,如果此仓是当前交易日开的,就取真实成本, 算出平仓盈亏,再扣掉这笔交易的手续费,得到这笔交易的平仓净利,再把当前交易日的所有交易的平仓净利加起来,得到今 平净利。

#### ➣ 不同平台的资金算法的差异与共同点

简单地说,在清仓以前,代表中间过程的数据(如浮动盈亏、保证金)可能是有差异的,但清仓后的数据(或者代表"假 设清仓后会有多少钱"的总权益)应该是相同的。

中间过程数据的差异,来自对平仓顺序的不同理解。比如,先是手工开了 1 手螺纹钢多仓,开仓价是 3000,然后程序化开 了 1 手螺纹钢多仓,开仓价是 3100,然后程序化平 1 手多仓。软件认为程序化平的是程序化开的仓,就把那个 3100 的仓位拿 来平掉了,剩下的是 3000 的仓位,于是持仓平均成本变为 3000,浮动盈亏、保证金都在这个基础上计算。但是,有些平台会 按时间顺序来平仓,先平最早的仓,那就平掉了 3000 的那个,剩下 3100 的那个,持仓平均成本是 3100,浮动盈亏、保证金 都在这个基础上计算。结果就是,不同的平台给出的浮动盈亏、保证金数据不一样。

实际上平仓顺序是人为规定的,不管按什么顺序来平,把仓位平光以后的最终权益都是一样的,即使是在中间环节,平仓 盈亏加上浮动盈亏得到的总权益也是一样的。

我国的期货采用结算价制度,把事情搞得更复杂了,比如官方软件"快期"的"持仓盈亏"和"浮动盈亏"经常是不同的, 对于昨仓,持仓盈亏是以昨结算价为成本来计算的,而浮动盈亏是按真实成本来计算的。

这种复杂性,在做隔夜交易时表现得尤为突出,即使是在官方软件"快期"上,你也经常会对它报的数字感到迷茫——"这 一单不是赚了很多吗,怎么显示的浮盈才这么点? ""这一单不是亏着的吗,怎么一开盘变成赚的了?"类似的疑问经常产生。 要知道,你的直觉是按真实成本来估计盈亏的,而快期是按昨结算价来计算持仓盈亏的,有时昨结算价和真实成本差很多,所 以官方报的数字跟你感觉不符合。但是请放心,所有仓位都平完后,官方的数字会符合你的感觉,该赚的就是赚,该赔的就是 赔。

另外,不同平台之间资金数据的差异,可能仅仅是由于貌似相同的名称之下采用了不同的算法。比如保证金监控中心的"浮 动盈亏"与快期的"浮动盈亏"不一样,这是因为前者是用成本价和当日结算价算出来的,后者是用成本价和最新价算出来的。

如果你对于不同平台的资金数据的差异感到迷茫,不必纠结于此,只要它们在清仓以后一致就对了。如果一定要在中间环 节关注资金数据,那就找一个你习惯的平台来关注吧,比如某人习惯快期的资金表,又要用别的软件下单,他完全可以在做交 易时开着快期看资金变化。

#### 附:官方平台对资金和盈亏的算法

#### (**1**)保证金监控中心的算法

当日结存 = 上日结存 + 当日存取合计 + 当日平仓盈亏 - 当日手续费

(上日结存就是上一个交易日的当日结存,而当前交易日的当日结存,也会变成下一个交易日的上日结存)

客户权益 = 当日结存 + 浮动盈亏

(浮动盈亏是根据当前持仓的成本价、相应合约的当日结算价算出来的)

(如果想知道真正的权益,就把各合约结算价与最新价之差对盈亏的影响算出来,加到上面的客户权益上去) 比如,在某日的 17:00,结算单出来了,

当前持仓为镍的 1 手空单,成本价为 117060,当日结算价为 117260,则浮动盈亏为-200,

若上日结存为 20000,当日出金 1000,当日平仓盈亏为 500,当日手续费为 20,

则当日结存 = 20000-1000 + 500-20 = 19480( "结存"有"平仓净利"的意思)。

客户权益 = 19480 – 200 = 19280

到了明天,上日结存会是 19480。

#### (**2**)**CTP** 的算法(也就是快期的算法)

静态权益 = 上一个交易日结束时保监中心算出的"客户权益"+ 当前交易日存取合计

(上一个交易日结束时保监中心算出的"客户权益",包含把昨结算价当成最新价来计算的浮动盈亏——上个交易日开的 仓,从开仓价到昨结算价,浮盈是多少,这被计入了这个"客户权益",而从昨结算价到现在的最新价,这部分浮盈,将被计 入当前的"持仓盈亏"。

也可以这么理解 -- CTP 在计算静态权益时, 假设我们昨天下午15 点已经在昨结算价平了仓, 这个假设的已平仓的盈亏, 被计入了静态权益;然后,假设我们在昨结算价又重新开了仓,这个假设的重新开仓的盈亏,就是当前的持仓盈亏。)

持仓盈亏是根据持仓表中的持仓均价(对昨仓来说,是昨结算价,对今仓来说,是真实成本价)、相应合约的最新价算出 来的 医心包的 医心包的 医心包的 医心包的

浮动盈亏是根据真实成本价和最新价算出来的

当日平仓盈亏是根据平仓价格与持仓均价(对昨仓来说,是昨结算价,对今仓来说,是真实成本价)算出来的

动态权益 = 静态权益 + 当日平仓盈亏 + 持仓盈亏 - 当日手续费

也就是说:

动态权益=

静态权益(假设我昨天下午 15 点已经把所有持仓在当时的结算价平了仓,当时的权益,再加上今天的出入金)+ 当日平仓盈亏(假设我在上述平仓之后又重新开了仓,从昨天的结算价到今天的平仓价,平仓盈亏是多少)+ 持仓盈亏(假设我在上述平仓之后又重新开了仓,从昨天的结算价到现在的最新价,浮盈是多少)- 当日手续费

(因此,这个动态权益,体现的是按最新价计算的权益,是资金真实状况的体现,它说我有多少钱,我现在实际上就有多 少钱,尽管这个钱是变动的)

如果你希望新的方案自动下单,

不要忘了勾选"可做多"、"可做空"和全局的"自动下单"。

# 创建自动交易方案

在"自动交易"区,点黄色按钮"添方案",就可创建自动交易方案,如下图所示。

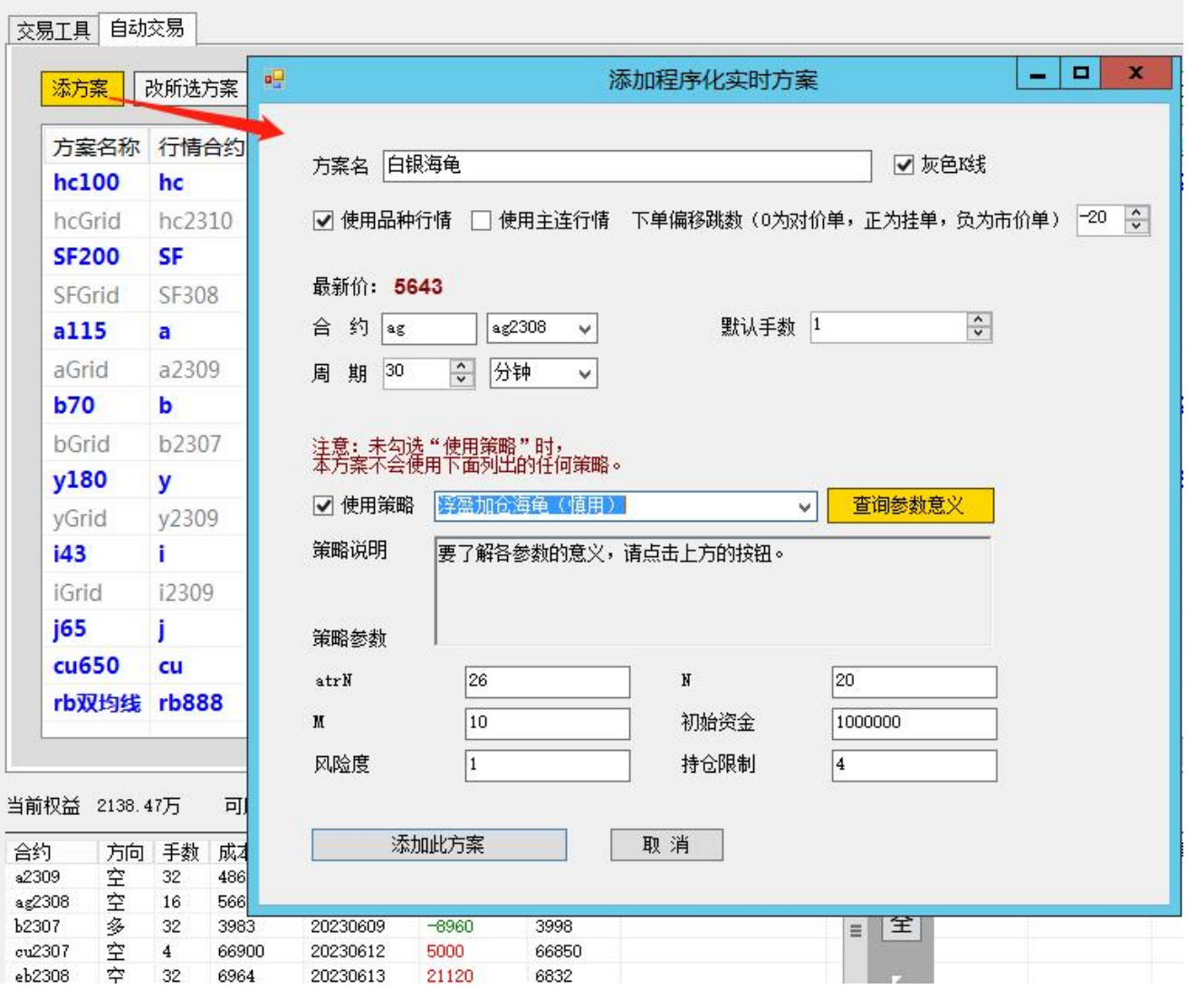

图 8-1 创建自动交易方案

## ·方案名

由你自己取名,但不要采用除"."、"\_"以外的英文标点符号,不要与已有的方案重名。

#### ·灰色 **K** 线

勾选这个后,该方案的 K 线都将显示为灰色。对于想要看清信号、忽略 K 线颜色的用户,这个选项可以采用。

#### ·使用品种行情

勾选这个后,该方案将使用所选合约所属品种的各合约的综合行情来制造 K 线。例如, 你选的合约是"ag2308"(这是在 下面的"合约"下拉菜单中选的),那么,如果你勾选了"使用品种行情",程序就将使用品种 ag 的各合约(ag2306、ag2307、 ag2308、ag2309、ag2310……)的行情的加权平均值来制造 K 线, 如果没有勾选"使用品种行情", 就只用你选择的 ag2308 的行情来制造 K 线,无论是否勾选"使用品种行情",下单始终是照着你选择的 ag2308 来下的。

注意:是否使用品种行情,取决于你在决定上实盘之前的历史测试中用的是不是品种行情。

#### ·使用主连行情

勾选这个后,该方案将使用所选合约所属品种的主力连续行情来制造 K 线。例如,你勾选"使用主连行情"后,选择合约 的下拉菜单中就只有以"888"结尾的合约,这是各品种的主力合约,如果你又从中选择了"ag888",程序就将使用品种 ag 的主力连续行情来制造 K 线, 下单则照着主力合约 ag2308 来下。

注意:是否使用主力连续行情,取决于你在决定上实盘之前的历史测试中用的是不是主力连续行情。

#### ·最新价

在交易时间,若已登录 CTP 行情,每当你改变对合约的选择,这里就显示当前选择的合约的最新价。

#### ·合约

这里的文字框是用来搜索合约的,下拉菜单才是用来选择合约的,最终在下拉菜单中选择的合约,才是交易方案要采用的。 如果勾选了"使用主连行情",这里就只显示以"888"结尾的合约(各品种的主力连续合约)。

否则,如果在主界面上方勾选了"自动交易方案自动换主力合约",这里就只显示各品种的主力合约,如果没有勾选"自 动交易方案自动换主力合约",这里就显示全部合约。

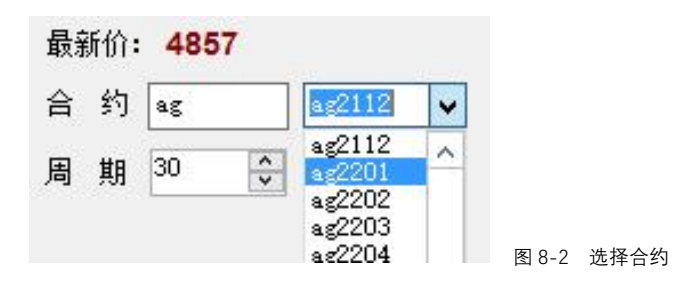

有时, 在你选好合约之后, 点"添加此方案"按钮, 会出现如下警告:

| 合 | 约    | ag |               | ag2306 | v |                                  | 默认手数 | 1 |    | $\frac{1}{x}$ |
|---|------|----|---------------|--------|---|----------------------------------|------|---|----|---------------|
| 周 | 期 30 |    | $\hat{\cdot}$ | 分钟     | w |                                  |      |   |    |               |
|   |      |    |               |        |   | 提示                               |      |   |    | x             |
|   |      |    |               |        |   |                                  |      |   |    |               |
|   |      |    |               |        |   |                                  |      |   |    |               |
|   |      |    |               |        |   |                                  |      |   |    |               |
|   |      |    |               |        |   | 合约ag2306还有2天就要到期,你确定要用它来创建交易方案吗? |      |   |    |               |
|   |      |    |               |        |   |                                  |      |   |    |               |
|   |      |    |               |        |   |                                  |      |   |    |               |
|   |      |    |               |        |   |                                  | 确定   |   | 取消 |               |
|   |      |    |               |        |   |                                  |      |   |    |               |

图 8-3 合约快要到期的警告

这时如果点"确定"按钮, 就仍会用这个快要到期的合约来创建交易方案(那你就要提防合约到期后交割的严重后果)。 大多数人都不愿意承担交割的风险,这时候应该点"取消"按钮,再重新选择合约。

## ·周期

就是将来承载自动化策略的 K 线的周期, 如 5 分钟、15 分钟、1 日。

### ·默认手数

就是自动化策略的基本手数,通常是每次下单的手数。

但是,某些策略把手数设为参数了(例如"短线启动点"这个策略用参数"底仓手数"、"机动仓手数"来规定下单手数), 上面说的手数就不起作用了。

# ·使用策略

勾选此项时,所建立的交易方案是带有自动化策略的,在适当的时候会自动下单;不勾选此项时,所建立的交易方案只有 K 线而不会自动交易。通常,你来到这里就是为了建立自动交易方案,应该勾选此项。

## ·策略下拉菜单

这是你从服务器下载的策略的列表,选择一个,当前交易方案就将用它进行自动交易。

|        | 主 <mark>意: 未勾选 " 使用策略 " 时,</mark><br>本方案不会便用下面列出的任何策略。 |              |        |
|--------|--------------------------------------------------------|--------------|--------|
| √ 使用策略 | 线启动点                                                   | $\checkmark$ | 查询参数意义 |
| 策略说明   | 〔慎用)<br>爵                                              |              |        |
|        | ᄀᆦ                                                     |              |        |

图 8-4 选择策略

#### ·查询参数意义

每当选择一个策略,在其名称下方会出现其参数列表,当你对这些参数(如"N"、"M")不熟悉时,可以点"查询参 数意义"按钮,打开如下窗口。

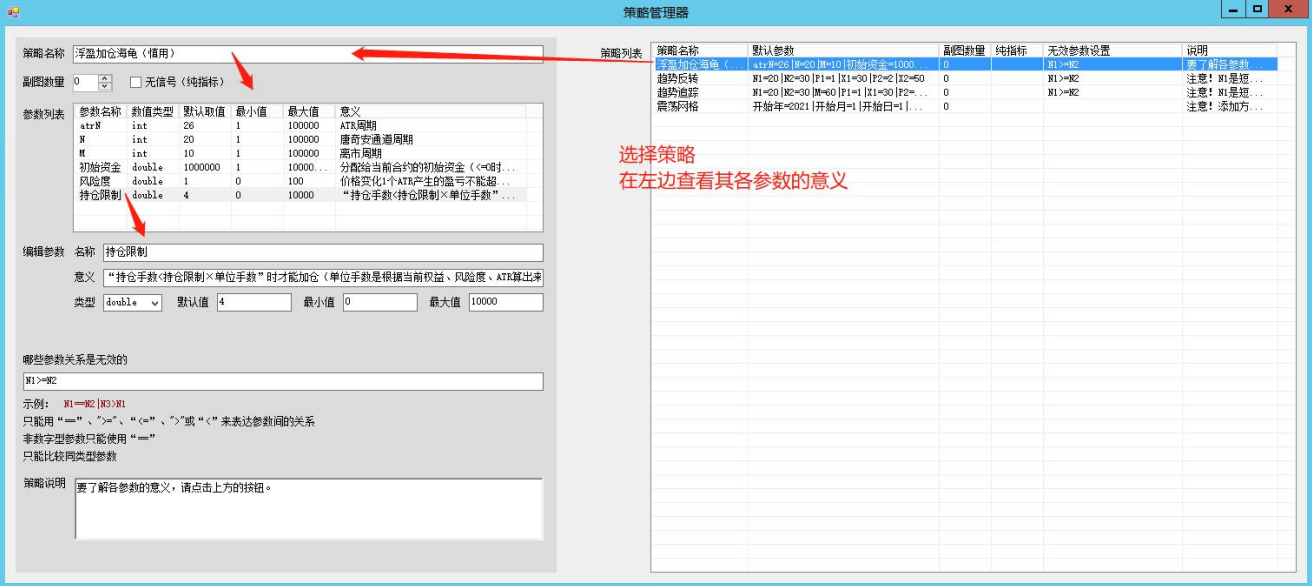

图 8-5 查询参数意义

此窗口右边的表,列出了你所下载的所有策略的概貌,每一行描述一个策略。

在这里选择你想要了解的策略,然后,左边会显示该策略的详细信息,其中的参数列表,列出了该策略的所有参数的详细 信息,你可以看到该参数的数值类型、默认值、最小值、最大值、意义等。

### ·设置策略参数

每当你选择一个策略,下方就显示其参数输入框,在这些框里最初出现的是这些参数的默认值,但你可以按自己的意愿修 改它们。

另外,让光标悬停在参数框上面,你会看到一个浅黄色的浮动小窗,显示该参数的取值范围。如果你填的数字超出了取值 范围,软件会提醒你,不会让你添加这样的方案。

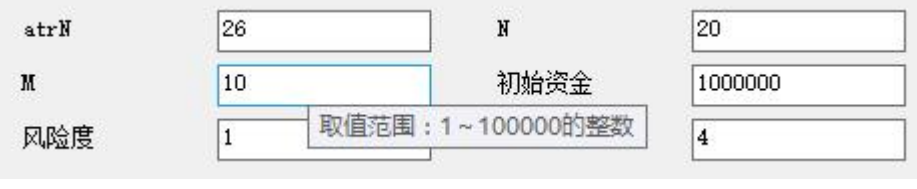

图 8-6 设置策略参数

另外还有一种参数,不需要填数字,只需要打勾。其实这种参数只有两种取值——是、否,打勾表示"是",如下图所示。

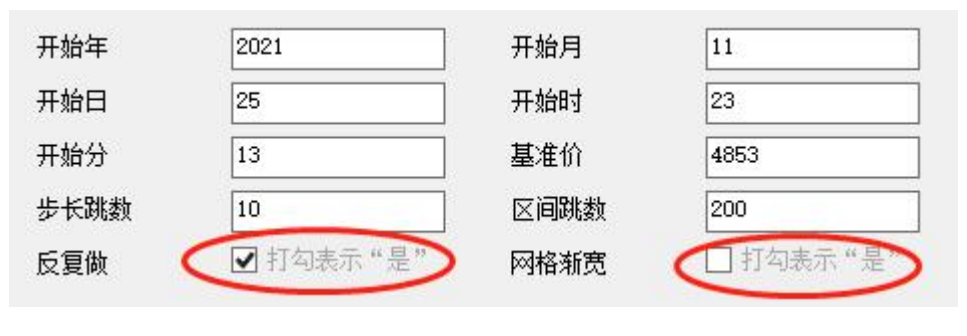

图 8-7 只需要打勾的参数

设置好上述参数后点"添加此方案"按钮,稍等几秒,此方案会出现在主界面的表格中(这几秒是用来补历史 K 线的)。

| 添方案          | 改所选方案        | 删所选方案        | 删全部方案 |                |       | 看所选方案走势图                           | 全可多 | 全禁多 | 全可空 | 全禁空<br>所选方案: |            | 可做多 二可做空       |            | 成交表<br>14:59清仓          |
|--------------|--------------|--------------|-------|----------------|-------|------------------------------------|-----|-----|-----|--------------|------------|----------------|------------|-------------------------|
| 方案名称         | 行情合约         | 下单合约         | K线周期  | 默认手数           | 策略名称  | 策略参数                               |     |     |     | 理论多仓手数       | 可做多        | 理论空仓手数         | 可做空        | 14:59清仓                 |
| hcGrid       | hc2310       | hc2310       | 5分钟   | 16             | 震荡网格  | 开始日期=20230213 开始时间=-1 基准价= 0       |     |     |     |              | ×          | 0              | ×          | $\times$                |
| <b>SF200</b> | <b>SF</b>    | <b>SF308</b> | 5分钟   | 1              | 短线启动点 | 趋势启动幅度=200  底仓手数=8  机动仓手 0         |     |     |     |              | $\sqrt{ }$ | 16             | $\sqrt{}$  | $\mathbf{x}$            |
| SFGrid       | SF308        | SF308        | 5分钟   | 16             | 震荡网格  | 开始日期=20220303 开始时间=-1 基准价= 0       |     |     |     |              | $\times$   | 0              | $\times$   | $\times$                |
| a115         | a.           | a2309        | 5分钟   | 1              | 短线启动点 | 趋势启动幅度=115 底仓手数=16 机动仓             |     |     |     | $\mathbf{0}$ | $\sqrt{}$  | 32             | $\sqrt{}$  | $\mathbf{x}$            |
| aGrid        | a2309        | a2309        | 5分钟   | 16             | 震荡网格  | 开始日期=0 开始时间=-1 基准价=1000000 [ 0     |     |     |     |              | $\times$   | $\Omega$       | $\times$   | $\times$                |
| <b>b70</b>   | ь            | <b>b2307</b> | 5分钟   | 1              | 短线启动点 | 趋势启动幅度=70   底仓手数=16   机动仓手 32      |     |     |     |              | $\sqrt{ }$ | $\mathbf 0$    | $\sqrt{ }$ | $\mathbf{x}$            |
| bGrid        | b2307        | b2307        | 5分钟   | 16             | 震荡网格  | 开始日期=0 开始时间=-1 基准价=1000000  0      |     |     |     |              | $\times$   | 0              | $\times$   | $\times$                |
| v180         | $\mathbf{v}$ | y2309        | 5分钟   | 1              | 短线启动点 | 趋势启动幅度=180 底仓手数=8 机动仓手 16          |     |     |     |              | $\sqrt{}$  | $\mathbf{0}$   | $\sqrt{}$  | $\mathbf{x}$            |
| vGrid        | v2309        | y2309        | 5分钟   | 8              | 震荡网格  | 开始日期=20230309 开始时间=-1 基准价= 0       |     |     |     |              | $\times$   | $\Omega$       | $\times$   | $\times$                |
| i43          |              | i2309        | 5分钟   | 1              | 短线启动点 | 趋势启动幅度=43  底仓手数=4  机动仓手数 8         |     |     |     |              | √          | $\Omega$       | $\sqrt{ }$ | $\mathbf{x}$            |
| <i>iGrid</i> | 12309        | 12309        | 5分钟   | $\overline{4}$ | 震荡网格  | 开始日期=0 开始时间=-1 基准价=1000000  0      |     |     |     |              | $\times$   | $\Omega$       | $\times$   | $\times$                |
| 165          |              | <b>i2309</b> | 5分钟   | 1              | 短线启动点 | 趋势启动幅度=65  底仓手数=1  机动仓手数 0         |     |     |     |              | $\sqrt{}$  | $\overline{2}$ | $\sqrt{}$  | $\mathbf{x}$            |
| cu650        | cu           | cu2307       | 5分钟   | 1              | 短线启动点 | 趋势启动幅度=650   底仓手数=2   机动仓手 0       |     |     |     |              | √          | 4              | $\sqrt{ }$ | $\overline{\mathbf{x}}$ |
| rb双均线        | <b>rb888</b> | rb2310       | 30分钟  | $\mathbf{1}$   | 双均线追  | $N1 = 20 N2 = 30 X = 50$           |     |     |     | $\mathbf 0$  | √          | 1              | $\sqrt{ }$ | $\mathbf{x}$            |
| 白银海龟 aq      |              | ag2308       | 30分钟  | $\mathbf{1}$   | 浮盈加仓  | atrN=26 N=20 M=10 初始资金=1000000  47 |     |     |     |              | $\times$   | 181            | $\times$   | $\times$                |

图 8-8 新的交易方案进入表格

注意: 刚被添加进来的交易方案, "可做多"、"可做空"是没有被勾选的,这样是不会下单的,如果你希望它自动买开, 就勾选"可做多",希望它自动卖开,就勾选"可做空"。

另外,如果你希望它只做日内,就勾选"14:59 清仓",这样一来,每个交易日下午 14:59,该方案会清仓(仅仅该方案, 不影响别的方案),而到了下一个交易日开盘(晚上 21:00 或早晨 9:00), 该方案又根据自动信号补齐仓位。

| 添方案           | 改所选方案     | 删所选方案        | 删全部方案 |              |       | 看所选方案走势图                        | 全可多 | 全禁多 | 全可空 | 全禁空          |            | 所选方案 √ 可做多 √ 可做空 → 14:59清仓 |            | 成交表                     |  |
|---------------|-----------|--------------|-------|--------------|-------|---------------------------------|-----|-----|-----|--------------|------------|----------------------------|------------|-------------------------|--|
| 方案名称          | 行情合约      | 下单合约         | K线周期  | 默认手数         | 策略名称  | 策略参数                            |     |     |     | 理论多仓手数       | 可做多        | 理论空仓手数                     | 可做空        | 14:59清仓                 |  |
| hcGrid        | hc2310    | hc2310       | 5分钟   | 16           | 震荡网格  | 开始日期=20230213 开始时间=-1 基准价= 0    |     |     |     |              | ×          | $\Omega$                   | $\times$   | $\times$                |  |
| <b>SF200</b>  | <b>SF</b> | <b>SF308</b> | 5分钟   | 1            | 短线启动点 | 趋势启动幅度=200 底仓手数=8 机动仓手 0        |     |     |     |              | $\sqrt{}$  | 16                         | $\sqrt{}$  | $\overline{\mathbf{x}}$ |  |
| <b>SFGrid</b> | SE308     | <b>SF308</b> | 5分钟   | 16           | 震荡网格  | 开始日期=20220303 开始时间=-1 基准价= 0    |     |     |     |              | $\times$   | $\Omega$                   | $\times$   | $\times$                |  |
| a115          | a         | a2309        | 5分钟   | 1            | 短线启动点 | 趋势启动幅度=115   底仓手数=16   机动仓      |     |     |     | $\mathbf 0$  | $\sqrt{}$  | 32                         | √          | $\overline{\mathbf{x}}$ |  |
| aGrid         | a2309     | a2309        | 5分钟   | 16           | 震荡网格  | 开始日期=0 开始时间=-1 基准价=1000000 [ 0  |     |     |     |              | $\times$   | $\overline{0}$             | $\times$   | $\times$                |  |
| <b>b70</b>    | b         | <b>b2307</b> | 5分钟   | 1            | 短线启动点 | 趋势启动幅度=70   底仓手数=16  机动仓手 32    |     |     |     |              | $\sqrt{ }$ | $\mathbf{0}$               | $\sqrt{}$  | $\mathbf{x}$            |  |
| bGrid         | b2307     | b2307        | 5分钟   | 16           | 震荡网格  | 开始日期=0 开始时间=-1 基准价=1000000  0   |     |     |     |              | ×          | $\Omega$                   | $\times$   | $\times$                |  |
| y180          | v         | y2309        | 5分钟   | 1            | 短线启动点 | 趋势启动幅度=180 底仓手数=8 机动仓手 16       |     |     |     |              | $\sqrt{ }$ | $\mathbf{0}$               | $\sqrt{}$  | $\overline{\mathbf{x}}$ |  |
| yGrid         | y2309     | y2309        | 5分钟   | 8            | 震荡网格  | 开始日期=20230309 开始时间=-1 基准价= 0    |     |     |     |              | ×          | $\Omega$                   | $\times$   | $\times$                |  |
| i43           |           | i2309        | 5分钟   | 1            | 短线启动点 | 趋势启动幅度=43 底仓手数=4 机动仓手数 8        |     |     |     |              | $\sqrt{ }$ | $\mathbf{0}$               | $\sqrt{}$  | $\overline{\mathbf{x}}$ |  |
| <i>iGrid</i>  | i2309     | i2309        | 5分钟   | 4            | 震荡网格  | 开始日期=0円始时间=-11基准价=1000000  0    |     |     |     |              | $\times$   | $\overline{0}$             | $\times$   | $\times$                |  |
| j65           |           | <b>j2309</b> | 5分钟   | 1            | 短线启动点 | 趋势启动幅度=65   底仓手数=1   机动仓手数 0    |     |     |     |              | $\sqrt{ }$ | $\overline{2}$             | $\sqrt{}$  | $\mathbf{x}$            |  |
| cu650         | cu        | cu2307       | 5分钟   | 1            | 短线启动点 | 趋势启动幅度=650 底仓手数=2 机动仓手          |     |     |     | $\mathbf{0}$ | $\sqrt{}$  | 4                          | $\sqrt{}$  | $\mathbf{x}$            |  |
| rb双均线 rb888   |           | rb2310       | 30分钟  | $\mathbf{1}$ | 双均线追  | $N1 = 20 N2 = 30 X = 50$        |     |     |     | $\mathbf 0$  | v          | 1                          |            | $\overline{\mathbf{x}}$ |  |
| 白银海龟 ag       |           | ag2308       | 30分钟  | $\mathbf{1}$ | 浮盈加仓  | atrN=26 N=20 M=10 初始资金=10000 47 |     |     |     |              |            | 181                        | $\sqrt{ }$ | $\mathsf{x}$            |  |

图 8-9 勾选"可做多"、"可做空"

要想看到某方案的 K 线、自动策略信号等, 就在表中选择该方案, 再点上方的浅黄色按钮"查看所选方案走势图", 如下 图所示。

| 림                |              |                                   |                                       |                                  |                     |        | $\Box$<br>$\mathbf{x}$<br>$\overline{\phantom{0}}$<br>JunyanTrader 隽焱智投 (6872)                                  |                                          |
|------------------|--------------|-----------------------------------|---------------------------------------|----------------------------------|---------------------|--------|----------------------------------------------------------------------------------------------------|------------------------------------------|
| 登录CTP            |              | 早盘自动<br>登录时间                      | 84500 $\frac{1}{v}$                   | 夜盘自动 204500 <del>↔</del><br>登录时间 |                     |        | ✔ 自动交易方案自动换主力合约<br>下单<br>倍数<br>☑ 自动登录 ☑ 自动下单<br>保存<br>基础曲线<br>合约快到期时这里会有红字警告                                    |                                          |
| 当前账户             |              |                                   | 开户公司: 上期SimNow 账号: 145124 密码: ******  |                                  |                     |        | 保存<br>开户公司 上期SimNow<br>门显示密码<br>将账户修改为<br>账号<br>密码<br>$\vee$                                                    |                                          |
| 交易工具             | 自动交易         |                                   |                                       |                                  |                     |        |                                                                                                    |                                          |
| 添方案              |              | 改所选方案                             | 删所选方案                                 |                                  | 删全部方案               |        | 所选方案: √ 可做多 √ 可做空 □ 14:59清仓<br>看所选方案走势图<br>全禁多<br>全禁空<br>成交表<br>全可多<br>全可空                                      |                                          |
|                  | 方案名称         | 行情合约                              |                                       |                                  | 下单合约 K线周期 默认手数 策略名称 |        | 策略参数<br>理论多仓手数 可做多 理论空仓手数 可做空 14:59清仓 ^                                                                         |                                          |
|                  | hcGrid       | hc2310                            | hc2310                                | 5分钟                              | 16                  | 震荡网    | $\mathbf{a}$<br>走势图                                                                                             | $\Box$<br>$\boldsymbol{\mathsf{x}}$<br>- |
|                  | <b>SF200</b> | <b>SF</b>                         | <b>SF308</b>                          | 5分钟                              | $\mathbf{1}$        | 短线启    |                                                                                                    |                                          |
|                  | SFGrid       | SF308                             | SF308                                 | 5分钟                              | 16                  | 震荡网    | 显示: ◉ 12线 ○ 价线 ○ 盈亏线 ○ 彩色12线 ◉ 灰色12线<br>放大+<br>缩小-<br>全局显示                                                      |                                          |
| a115             |              | $\overline{a}$                    | a2309                                 | 5分钟                              | $\mathbf{1}$        | 短线启    | [3797] 白银海龟 ag (品种) 30分钟 开 5654.8 高 5658.2 低 5651.4 收 5653.5 里-1447 仓 211559                                    |                                          |
| aGrid            |              | a2309                             | a2309                                 | 5分钟                              | 16                  | 震荡网    | <b>HNN=201</b><br>HN[N=10] 5691.1 LN[N=20] 5634.2 LN[N=10] 5634.2<br>5752.8 总权益: 1520998 可用资金: -14874 ATR: 18.5 |                                          |
| <b>b70</b>       |              | ь                                 | <b>b2307</b>                          | 5分钟                              | $\mathbf{1}$        | 短线启    |                                                                                                    |                                          |
| bGrid            |              | b2307                             | b2307                                 | 5分钟                              | 16                  | 震荡网    | 要想波动1个ATR的盈亏不超过总权益的1%,最多持仓多少手 :54(注意,这个数字<=0时不会开仓)                                                              |                                          |
| y180             |              | <b>y</b>                          | y2309                                 | 5分钟                              | $\mathbf{1}$        | 短线启    |                                                                                                    |                                          |
|                  |              | y2309                             |                                       |                                  | 8                   |        |                                                                                                    |                                          |
| yGrid            |              | T.                                | y2309                                 | 5分钟                              |                     | 震荡网    |                                                                                                    |                                          |
| 143              |              |                                   | i2309                                 | 5分钟                              | 1                   | 短线启    |                                                                                                    |                                          |
| iGrid            |              | i2309                             | i2309                                 | 5分钟                              | $\overline{4}$      | 震荡网    |                                                                                                    |                                          |
| i65              |              | T                                 | i2309                                 | 5分钟                              | 1                   | 短线启    |                                                                                                    |                                          |
|                  | cu650        | cu                                | cu2307                                | 5分钟                              | 1                   | 短线启    | 5642.9                                                                                                    |                                          |
|                  |              | rb双均线 rb888                       | rb2310                                | 30分钟                             | $\mathbf{1}$        | 双均线    |                                                                                                    |                                          |
|                  | 白银海龟 ag      |                                   |                                       | ag2308 30分钟 1                    |                     | 浮盈加    |                                                                                                    |                                          |
|                  |              |                                   |                                       |                                  |                     |        |                                                                                                    |                                          |
| 当前权益 2138.50万    |              |                                   | 可用资金 1505.11万                         |                                  | 总平结利 28.52万         |        |                                                                                                    |                                          |
|                  |              |                                   |                                       |                                  |                     |        |                                                                                                    |                                          |
| 合约<br>a2309      | 空            | 方向 手数<br>成本<br>32                 | 20230612<br>4860                      | 开仓交易日<br>13440                   | 持仓盈亏<br>4803        | 最新价    |                                                                                                    |                                          |
| ag2308           | 空            | 16                                | 5661<br>20230612                      | 12240                            | 5637                |        | $\psi^{\phi\phi}$<br>5532.8<br>1653元<br>110.2 曲                                                                 |                                          |
| b2307            | 多            | 32                                | 3983<br>20230609                      | $-6960$                          | 3998                |        |                                                                                                    |                                          |
| cu2307<br>eb2308 | 空<br>空       | $\frac{4}{3}$<br>32               | 66900<br>20230612<br>6964<br>20230613 | 4600<br>21120                    | 66870<br>6832       |        |                                                                                                    |                                          |
| eg2309           | 空            | 16                                | 4000<br>20230609                      | $-320$                           | 3947                |        |                                                                                                    |                                          |
| fu2309           | 空            | 32                                | 2964<br>20230612                      | 28800                            | 2897                |        |                                                                                                    |                                          |
| hc2310           | 多            | 32                                | 3791<br>20230609                      | 1600                             | 3786                |        |                                                                                                    |                                          |
| i2309<br>i2309   | 多<br>空       | $\bf{8}$<br>714<br>$\overline{2}$ | 20230529<br>2016<br>20230612          | $-4000$<br>$-300$                | 791                 | 2045.5 |                                                                                                    |                                          |
|                  |              |                                   |                                       |                                  |                     |        |                                                                                                    |                                          |
|                  |              |                                   |                                       |                                  |                     |        |                                                                                                    |                                          |
|                  |              |                                   |                                       |                                  |                     |        | 5422.9                                                                                                    |                                          |
|                  |              |                                   |                                       |                                  |                     |        |                                                                                                    |                                          |

图 8-10 查看走势图

走势图有三种显示模式:

1. K线: 显示 K线(又叫"蜡烛图"), 这又有两种模式。

(1) 彩色 K 线: 阳线是红色的, 阴线是青色的。

(2) 灰色 K 线: 阴阳线都是灰色的。

程序化的线条、标记多起来的时候,用灰色 K 线能看得更清楚, 如下图所示。

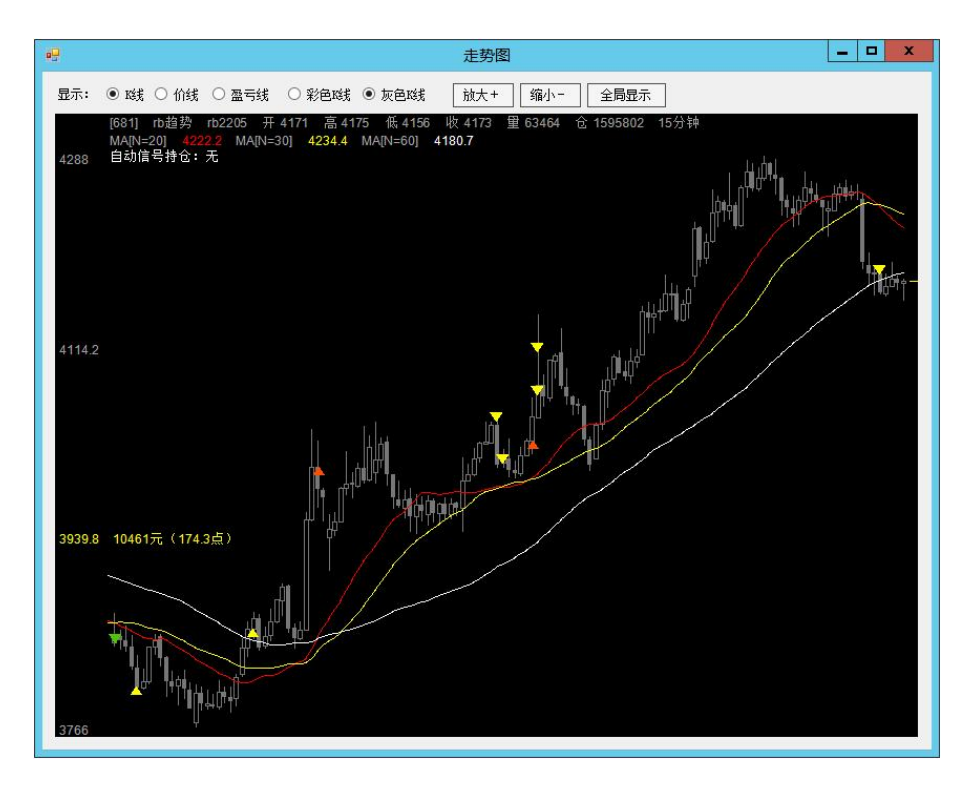

图 8-11 K 线图

# 2. 价线:用白色线条表示收盘价的连线。

也许你更喜欢看到走势的整体,而忽略局部 K 线的细节, 那就可以采用价线。

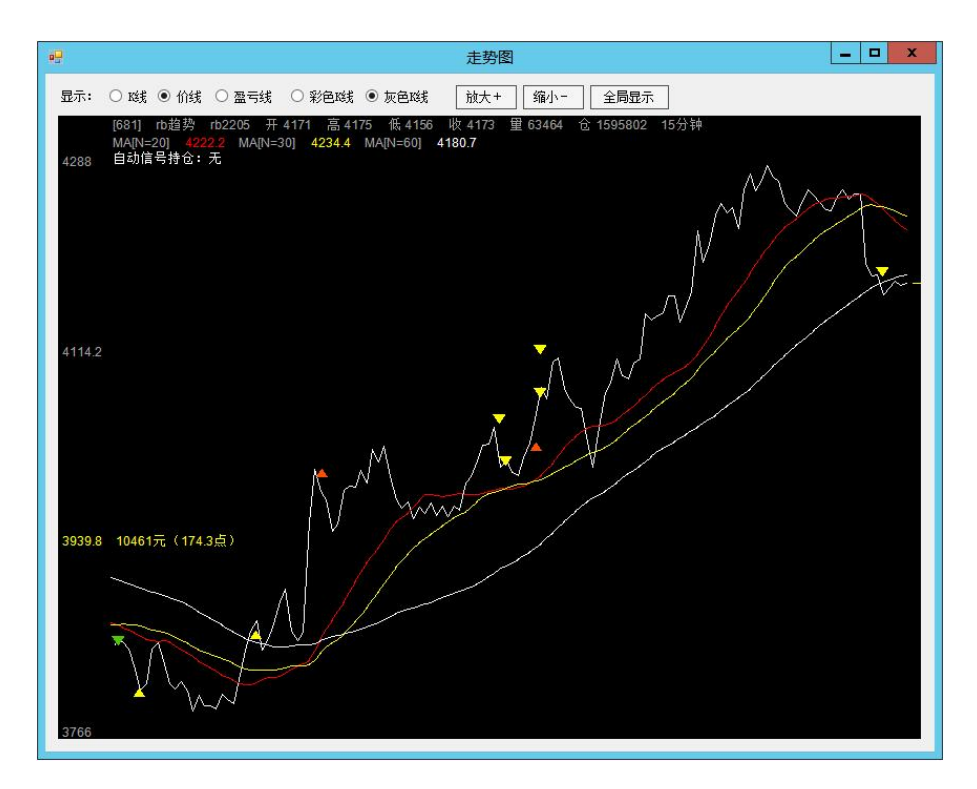

图 8-12 价线图

3. 盈亏线:用黄色曲线显示盈亏的变化。

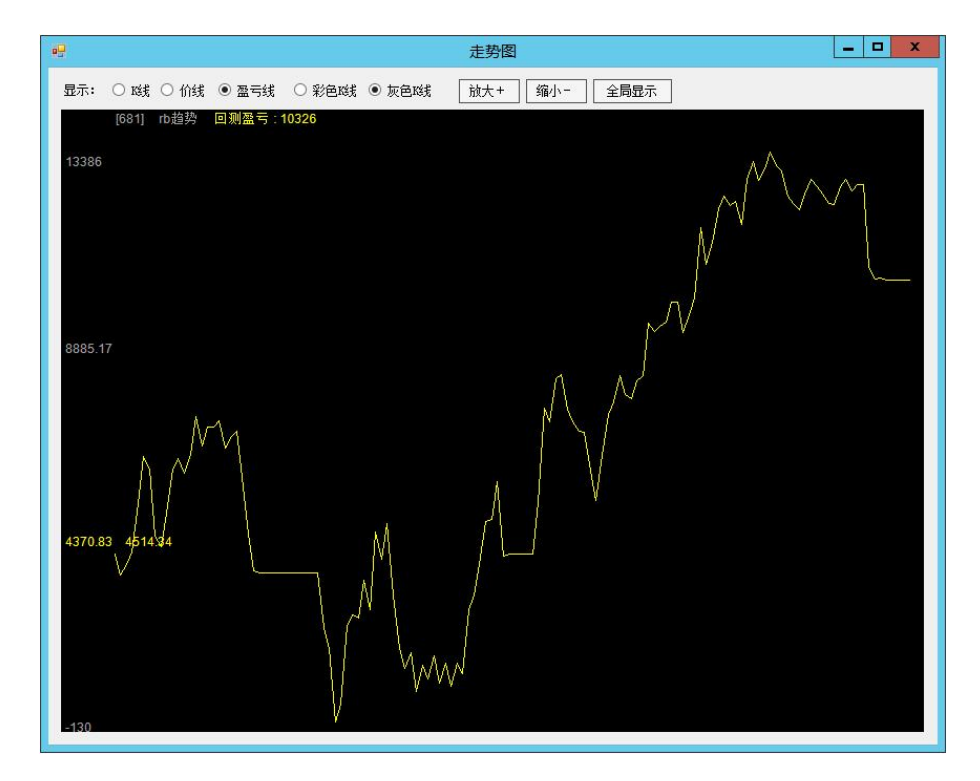

图 8-13 盈亏线图

注意: 这里的黄色曲线, 仅仅是理论上的盈亏曲线, 至于实盘是否能和它一致, 取决于实际成交是否总能跟上信号, 具 体地说:

(1)你是否总是勾选了"可做多"、"可做空";

(2)你是否总是勾选了"自动下单";

(3)在应该下单的时候,你是否总是正常登录了 CTP 账户;

(4)滑点是否在可控范围内;

(5)交易方案、策略的参数是否长期不变(如果中途改变了参数,你曾经的实盘记录就不同于现在的交易方案的理论值)。

实际上,要长期做到以上几点是不容易的,也没有必要。程序化难免有一些人工干预(比如某些阶段只做多、某些阶段 只做空、某些阶段暂停、有时候修改参数),没有必要强迫实盘记录始终与理论上的一致。

走势图的放大、缩小,与多数交易软件一样,采用键盘上的向上键、向下键,也可以采用隽焱智投界面上的"放大+"、 "缩小—"、"全局显示"按钮。

走势图的平移,采用鼠标左右拖动。

走势图上的参考线,通过单击产生,通过上下滑动鼠标而删除。

单击 K 线图或价线图, 会在单击处产生十字虚线, 并有一些数据显示, 如下图所示。

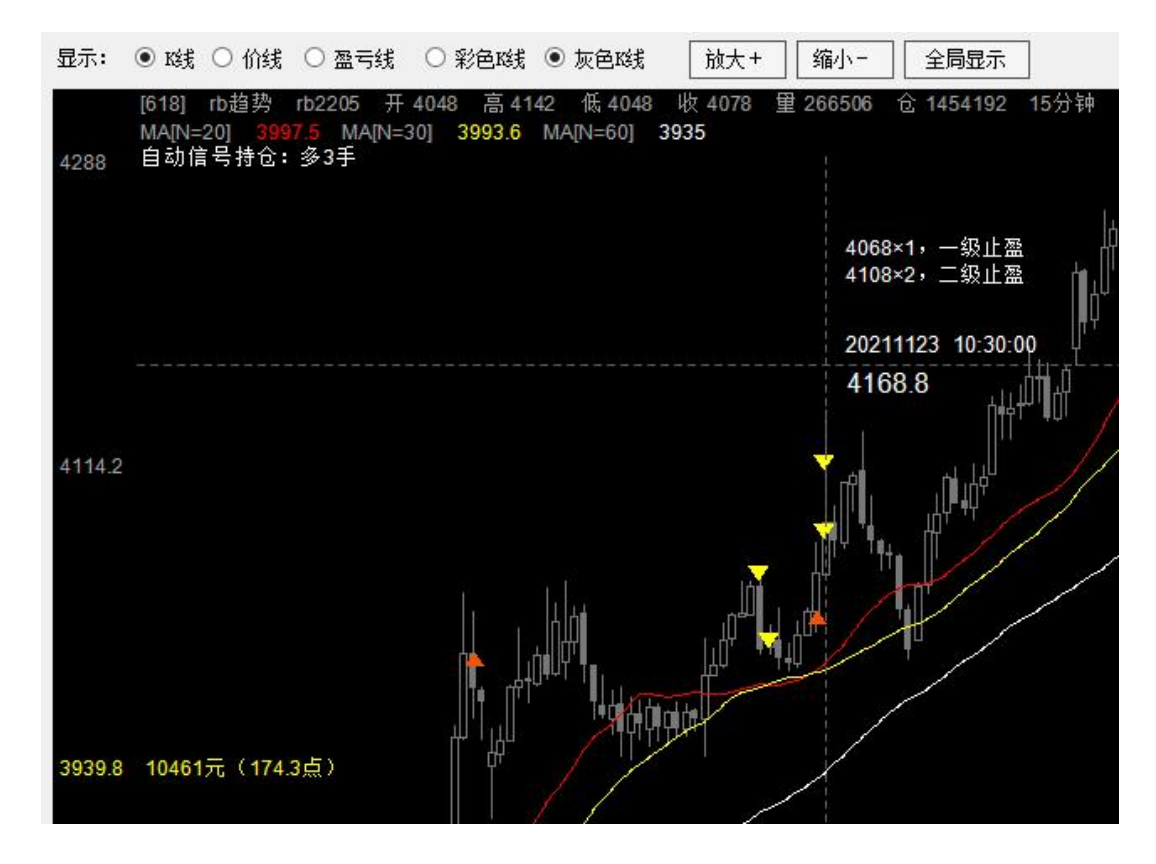

图 8-14 K 线图的参考线及数据

40

图中,十字虚线的交叉点就是刚才单击的位置,它附近的数据的意义如下:

(1) "4068×1, 一级止盈"、"4108×2, 二级止盈"是单击处往左第一根有信号的 K 线上的信号的数据, "4068×1" 表示这根 K 线上有个信号的价格是 4068,手数是 1 手, "一级止盈"是这个信号的备注,依此类推。

(2)"20211123 10:30:00"是单击处的 K 线的开始日期、时间。

(3)"4168.8"是单击处的价格。

(4)走势图上方:

"[618]"是单击处的 K 线的序号;

"rb 趋势"是当前交易方案的名称;

"开 4048 高 4142 低 4048 收 4078 量 266506 仓 1454192"表示单击处的 K 线的开盘价、最高价、最低价、 收盘价、成交量、持仓量, "15 分钟"是当前方案的 K 线周期;

"MA[N=20] 3997.5 MA[N=30] 3993.6 MA[N=60] 3935"是当前方案的各指标在单击处 K 线上的数据;

"自动信号持仓: 多3手"是单击处 K 线的理论持仓手数(如果你想知道一个策略的仓位是怎么变化的,可以在 K 线图上从左到右依次单击各个 K 线,看这个数据)。

在盈亏线上,数据要少得多:

(1)"20211123 10:30:00"是单击处的节点的日期时间。

- (2)"10299.5"是单击处的盈亏金额。
- (3)走势图上方:

"[618]"是单击处的节点的序号;

"rb 趋势"是当前交易方案的名称;

"回测盈亏:7296"是单击处的节点的盈亏金额。

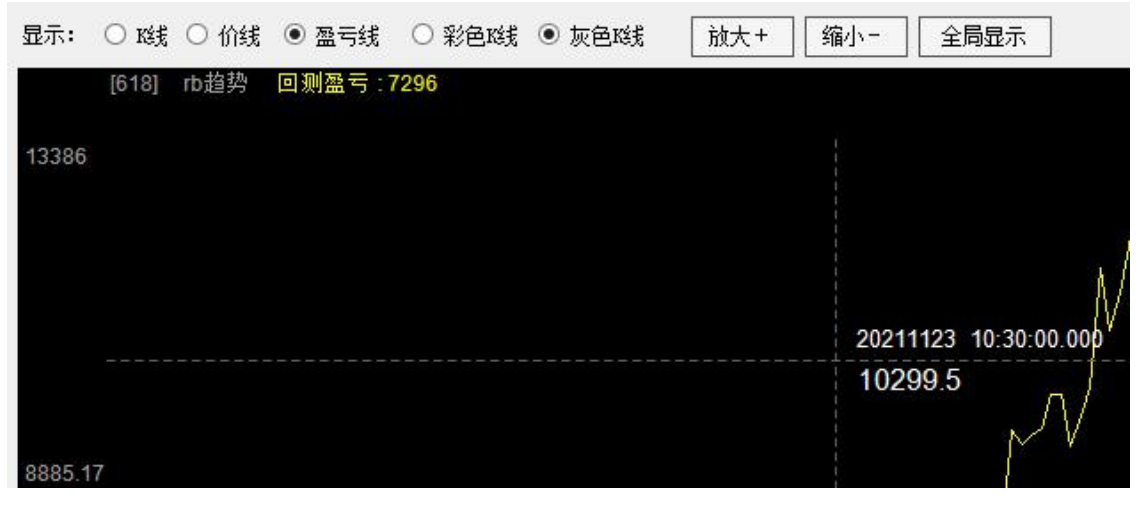

图 8-15 盈亏线图的参考线及数据

上下滑动鼠标,可删除此十字虚线。

没有十字虚线时,上述数据是走势图中最右边的 K 线或节点的数据。

走势图左边还有标尺,如下图所示。

K线图在竖直方向上被划分为3份,每份的高度约为174.3(也就是价格变化 174.3),这就是"10461元(174.3点)" 的由来,其中的"10461元"是这么算出来的一一当前方案的默认手数 6×当前品种的合约乘数 10×174.3=10458, 但 174.3 只是一个四舍五入后的数字,程序在算这道题的时候用的并非正好是 174.3,而是小数点后有很多位的数字,计算结果就 不是 10458 而是 10461。

盈亏线在竖直方向上被划分为3份,每份的高度约为4514.34(这是金额,单位是"元"),所以在标尺旁边有"4514.34" 这个数字。

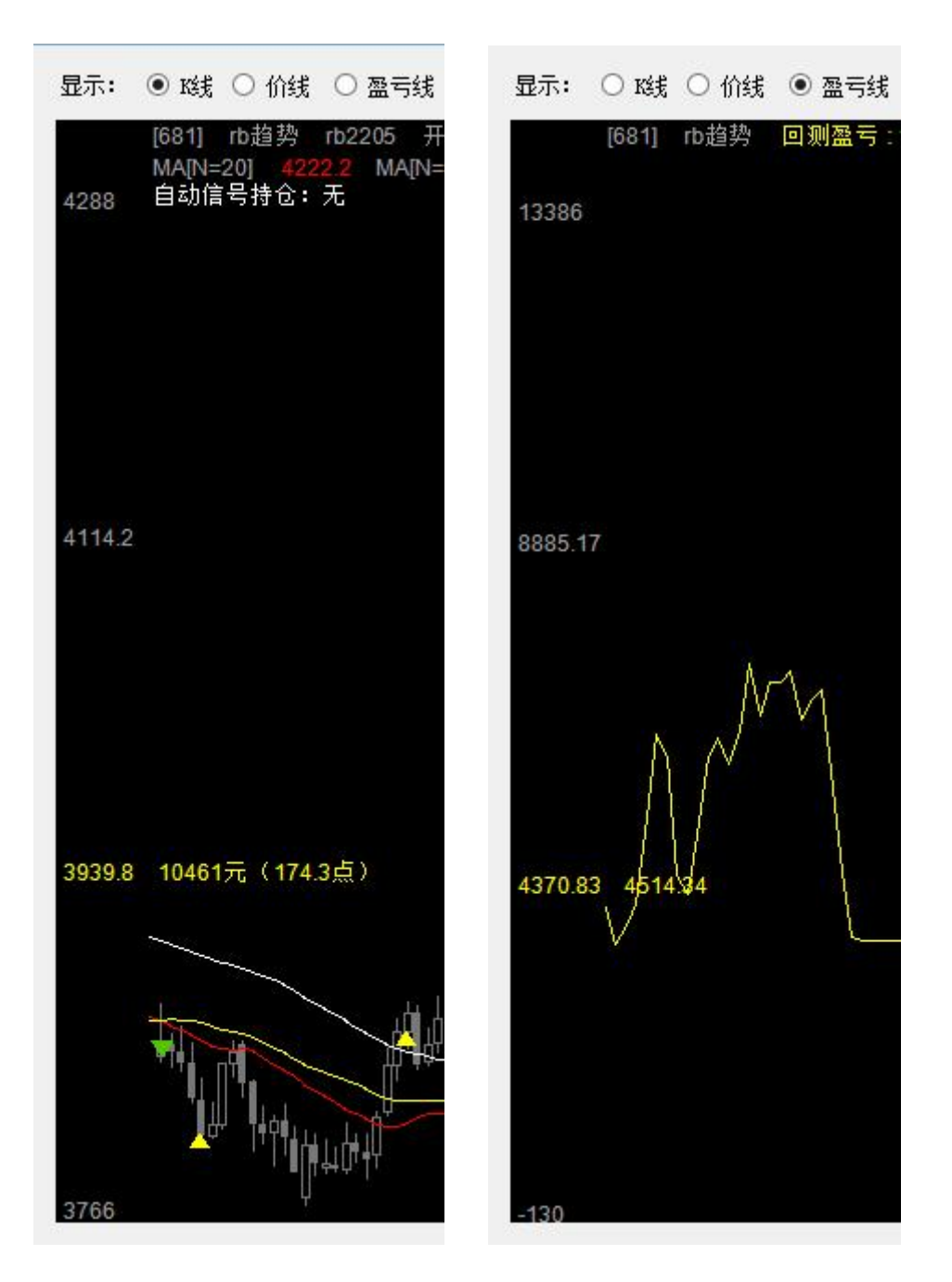

图 8-16 走势图上的标尺

特别重要的是信号。

走势图上的三角形,都是自动化策略产生的信号:

- ·红色三角形是买开信号
- ·绿色三角形是卖开信号
- ·黄色三角形是平仓信号

有时候,红绿三角形与黄色三角形重叠在一起,这是反手信号(既平仓又开仓)。

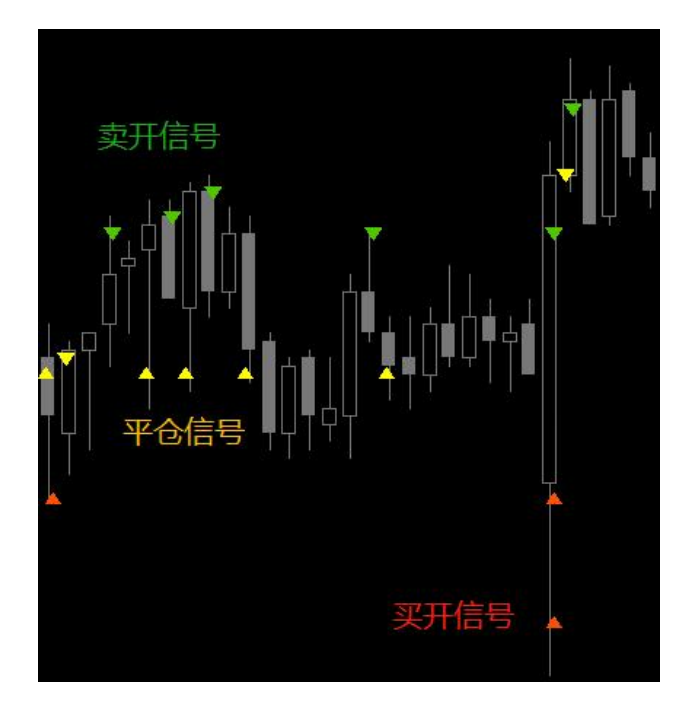

图 8-17 信号

在自动交易区有"成交表"按钮,点击它可以查看成交记录,但请注意,这是整个账户的成交记录,而不是某一个交易 方案的成交记录。

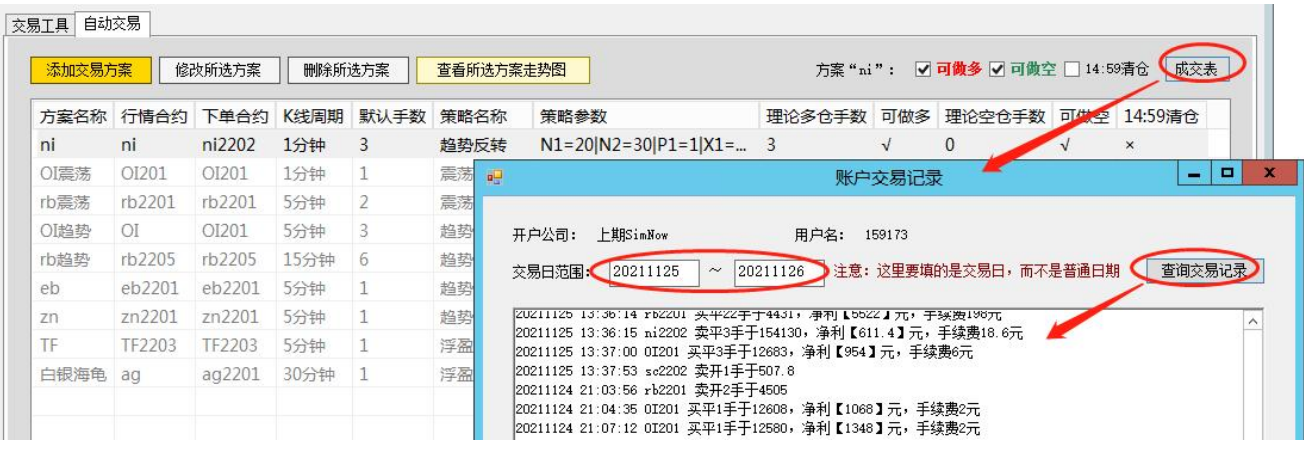

图 8-18 成交表

#### ➣ 隽焱智投的成交表为什么不反映个别交易方案的成交记录

这和隽焱智投的下单逻辑有关。

它不是像一般的程序化软件那样见一个信号下一次单,而是从账户整体的视角,让账户的总持仓与程序化理论持仓匹配, 这样一来,有时就不能把单子落到某一个交易方案上。

举个例子来说,有两个交易方案都是做 rb2201 的,在某一时刻,一个方案买开3手,另一个方案买开1手,这几乎是同 时发生的,隽焱智投并不是先给一个方案开 3 手、再给另一个方案开 1 手,而是在同一时间开 4 手,它的目的并不是追某一个 方案的信号,而是让账户整体持仓与交易方案持仓总和一致。

那么,这 4 手,你没法说它是方案甲的还是方案乙的,只能说是账户的。

正因为如此,把账户的成交记录与策略的信号拿来对比通常是没有意义的。你难免改变过策略的参数、交易方案的手数, 甚至改变过交易方案的合约,也难免有过人工干预,也难免开过手工仓,甚至难免有其他软件在同一期货账户开过仓(它的成 交信息来过当前软件,留下了记录),所以,你很难保证账户的成交记录就等于现在看到的(不知是否曾经修改过的)信号的 序列。

➣ 重要的是——

目前的账户持仓,与目前的理论持仓匹配,就对了。 这种匹配,是建立在下列前提之上的: 1. 全局,勾选了"自动下单",才能把理论持仓拿来与账户持仓匹配。 2. 对于每个交易方案, 勾选了"可做多", 其理论多仓才参与匹配, 勾选了"可做空", 其理论空仓才参与匹配。 3. 对于每个交易方案,在 14:59 及以后半小时内,不勾选"14:59 清仓",其理论持仓才参与匹配。 4. 手工仓位(备注含"账户"二字的仓位)不参与匹配。

# 修改自动交易方案

在交易方案表中,选择某方案,有两种方法可以修改它:

1. 点击"改所选方案"按钮;

2. 直接双击该方案在表中的那一行。

上述操作,打开了"修改程序化实时方案"窗口,如下图所示。

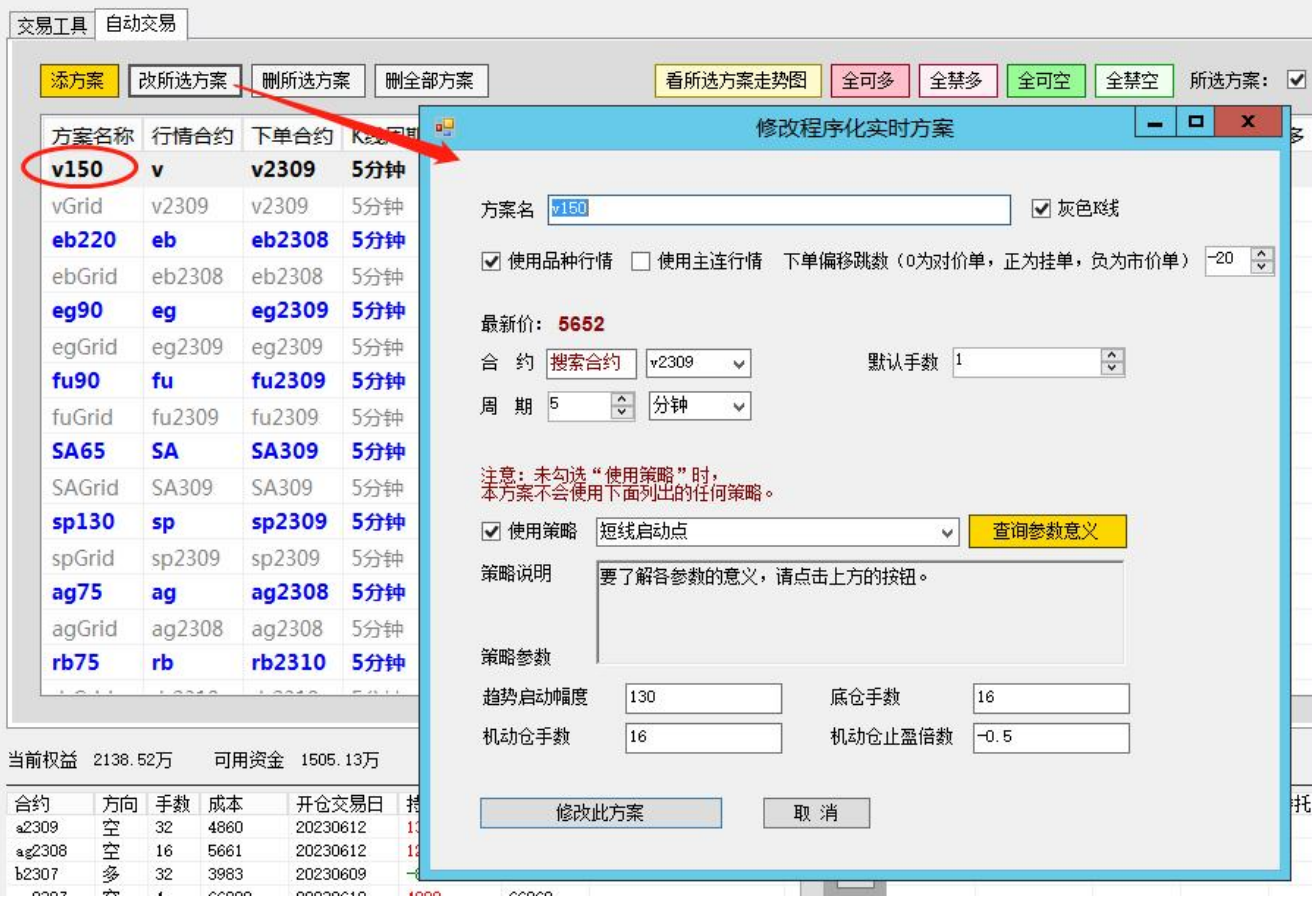

图 9-1 修改方案的窗口

这个窗口的结构,与添加方案的窗口完全一样,其中各种参数的意义,在"创建自动交易方案"一章中已经讲过。

现在修改方案,可以修改这个窗口里的任何一项,可以在交易时间修改,可以在登录 CTP 账户之后修改,随时都可以修

改,隽焱智投会实时地改变此方案及相关元素。

修改完毕,点"修改此方案"按钮之后,软件会做这几件事:

1. 如果你修改了方案名称,软件就给方案重命名。

2. 如果你修改了"使用品种行情"、"使用主连行情"、合约代码、K 线周期, 软件就更换 K 线序列。

3. 如果你修改了默认手数、策略(更换了策略或修改了参数),软件就重新生成信号序列,并且,至关重要的是——在 交易时间,在你正常登录了期货账户的情况下,在全局勾选了"自动下单"、对当前方案勾选了"可做多"或"可做空"、对 当前方案在 14:59 及之后的半小时内未勾选"14:59 清仓"的情况下,较件会自动调整账户持仓,使之与当前方案的改变相匹 配(例如,改了方案之后,某合约的多仓由 4 手变为 1 手,账户上该合约的多仓就会跟着减 3 手)。

#### ➣ 特殊情况——更换合约

程序化经常有这种需要——某合约快要到期了,要换成主力合约。

这件事,在隽焱智投上很简单,就是修改交易方案中的合约。

如果你勾选了"自动交易方案自动换主力合约",这件事情就不用你操心了。

否则,手工换主力合约的方法是:

1. 在交易方案表中双击该方案,或在选择该方案之后点击"修改所选方案"按钮, 打开"修改程序化实时方案"窗口。

2. 选择新的合约,点"修改此方案"按钮。

3. 然后,如果是在交易时间,正常登录了期货账户,勾选了"自动下单",对于"可做多"、"可做空"、"14:59 清仓" 的勾选也没有错,那么,程序立刻就会平掉原来的仓位,给新的合约开仓,如果不满足以上条件,程序就会等满足这些条件时 再换仓。

修改方案会引起颜色的变化。

在交易方案表中,每个方案的颜色,都跟当前的状态有关。

总的来说,能够自动开仓时,就是彩色的(仅能做多时是红色的,仅能做空时是绿色的,两个方向都能做时是蓝色的), 不能自动开仓时,是灰色的。

具体规则是:

1. 未完成该完成的结算确认,或未成功查询持仓,或交易断线达3次,或未勾选"自动下单"时:灰色

2. 结算确认没毛病,成功查询了持仓,交易断线不到3次,已勾选"自动下单"时:

- (1)多空都可做时:蓝色
- (2)只能做多时:红色
- (3)只能做空时:绿色
- (4)多空都不能做时:灰色

如下图所示。

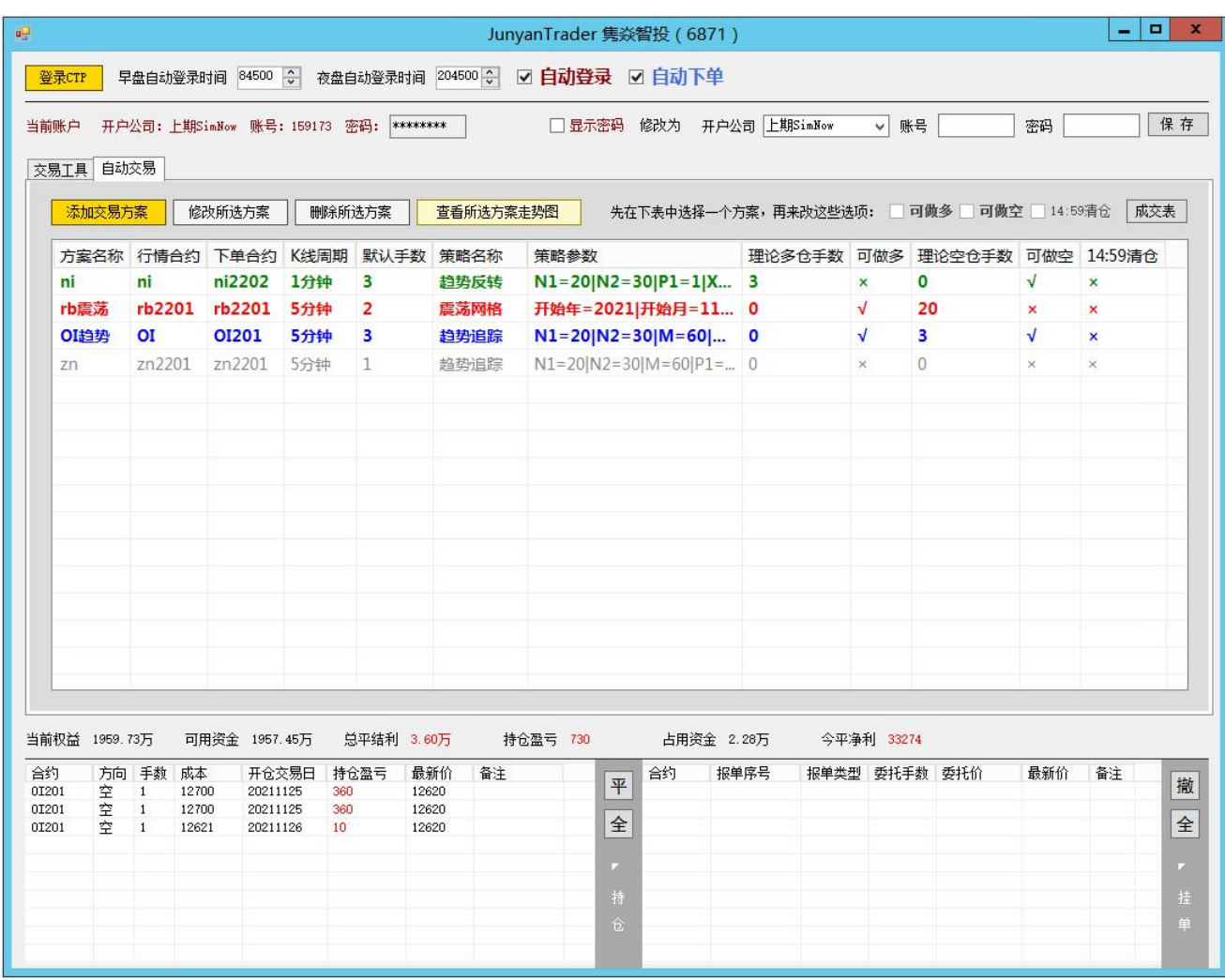

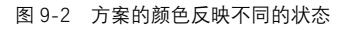

还可以删除方案:

1. 在方案表中选择某个方案。

2. 点"删所选方案"按钮。

然后在交易时间,若正常登录了期货账户,勾选了"自动下单",程序就会自动扣减该方案的仓位,使账户持仓与理论 持仓保持一致。

# ➣ 对于人工干预的重要提示

有时候你希望平掉某个程序化仓位(比如提前止盈),你会随手在持仓表中双击。 但在本软件中,这是错误的。 在持仓表中双击,只能平掉手工仓位(备注含"账户"二字的仓位),无法平掉自动仓位。 如果你真的想平掉自动仓位,正确的动作应该是: 1. 在交易方案表中选择这个方案。

# 2. 如果这是多仓,就取消"可做多"的勾,如果这是空仓,就取消"可做空"的勾。

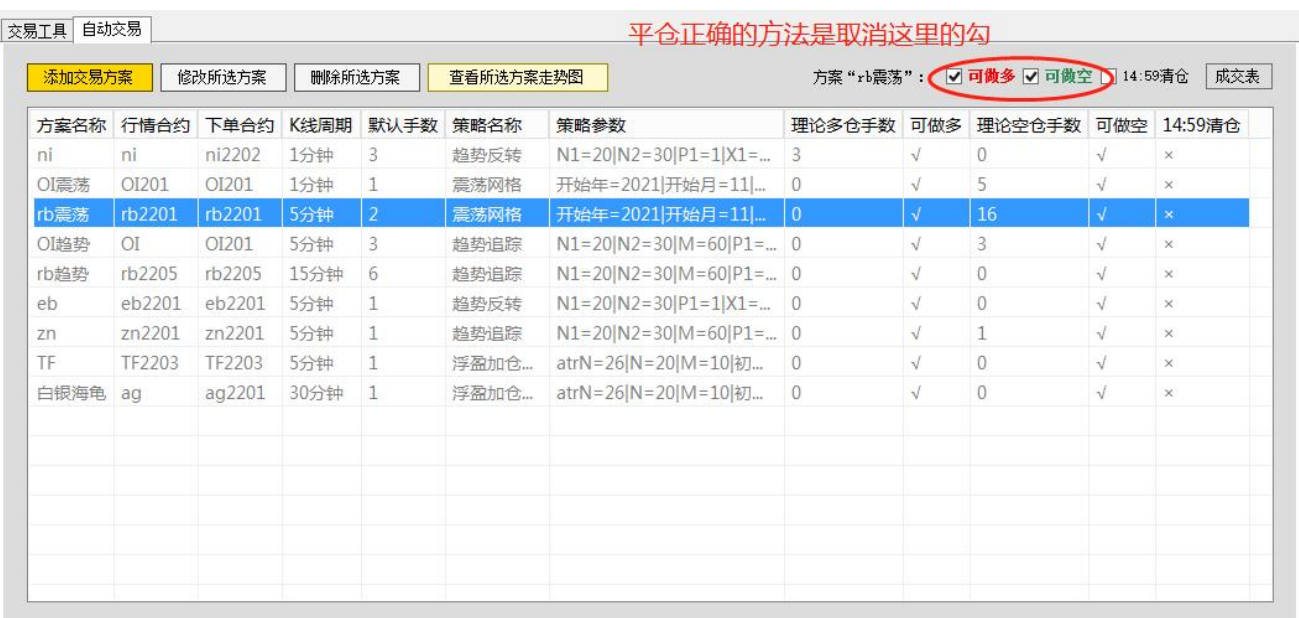

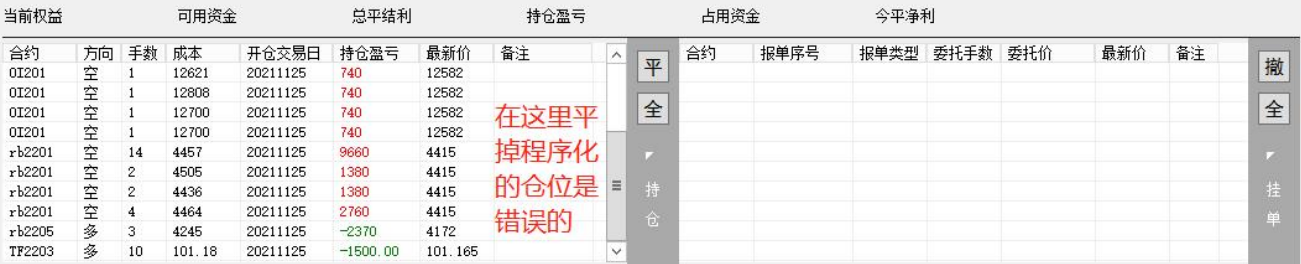

图 9-3 程序化平仓的正确方法

除了客服电话等,还可通过提交工单, 详细报告使用中遇到的问题。

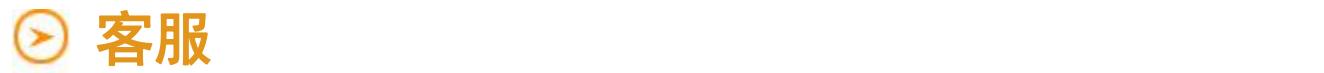

在"交易工具"区,有"客服区",如下图所示。

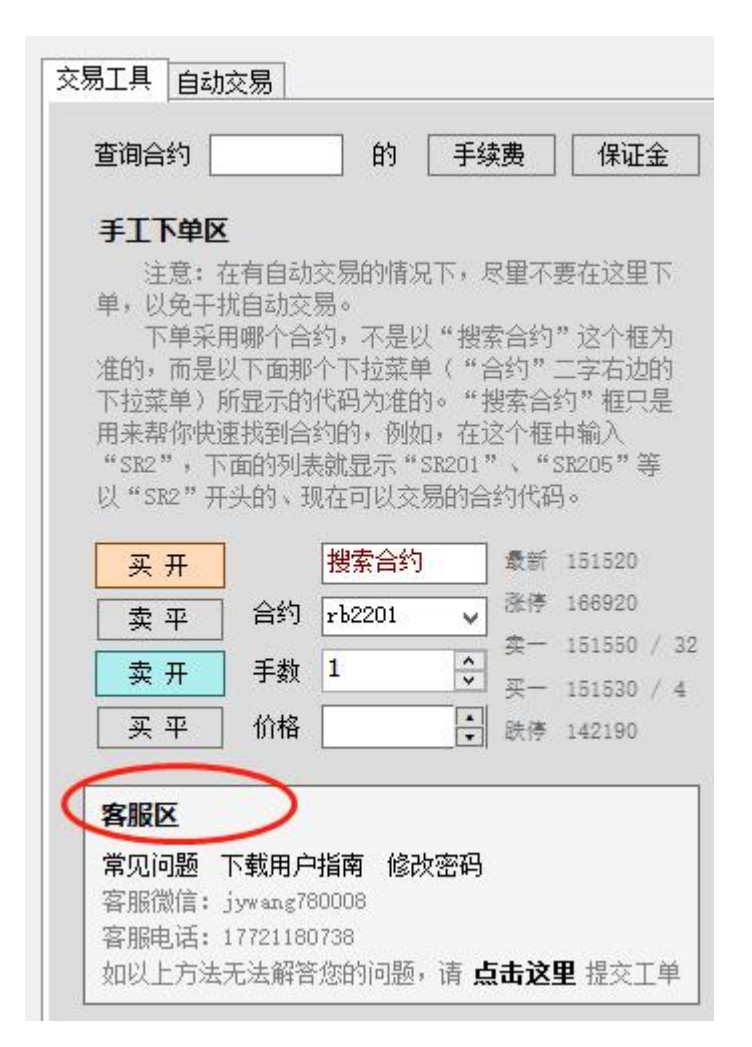

图 10-1 隽焱智投的客服区

这里除了客服联系方式外,特别重要的有两点:

#### 一、修改密码

这里修改的是软件账户的密码,而不是期货账户的密码(后者要在快期中修改)。

点"修改密码"按钮,打开如下窗口:

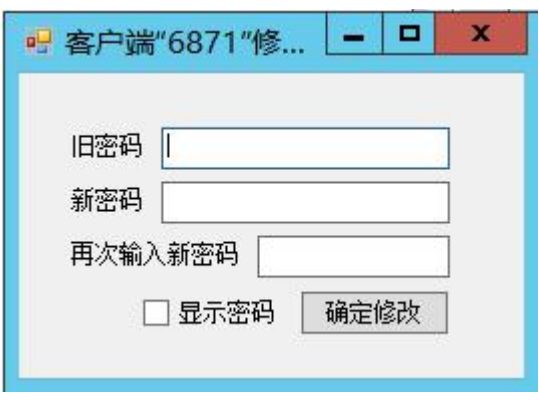

图 10-2 修改密码窗口

在此填入旧密码、新密码,点"确定修改"按钮即可。

## 二、提交工单

对于客服电话无法解决的复杂问题,可以用打包的形式,把出问题时的大量数据传给客服人员。 点"点击这里"按钮,打开"报告软件问题"按钮,如下图所示。

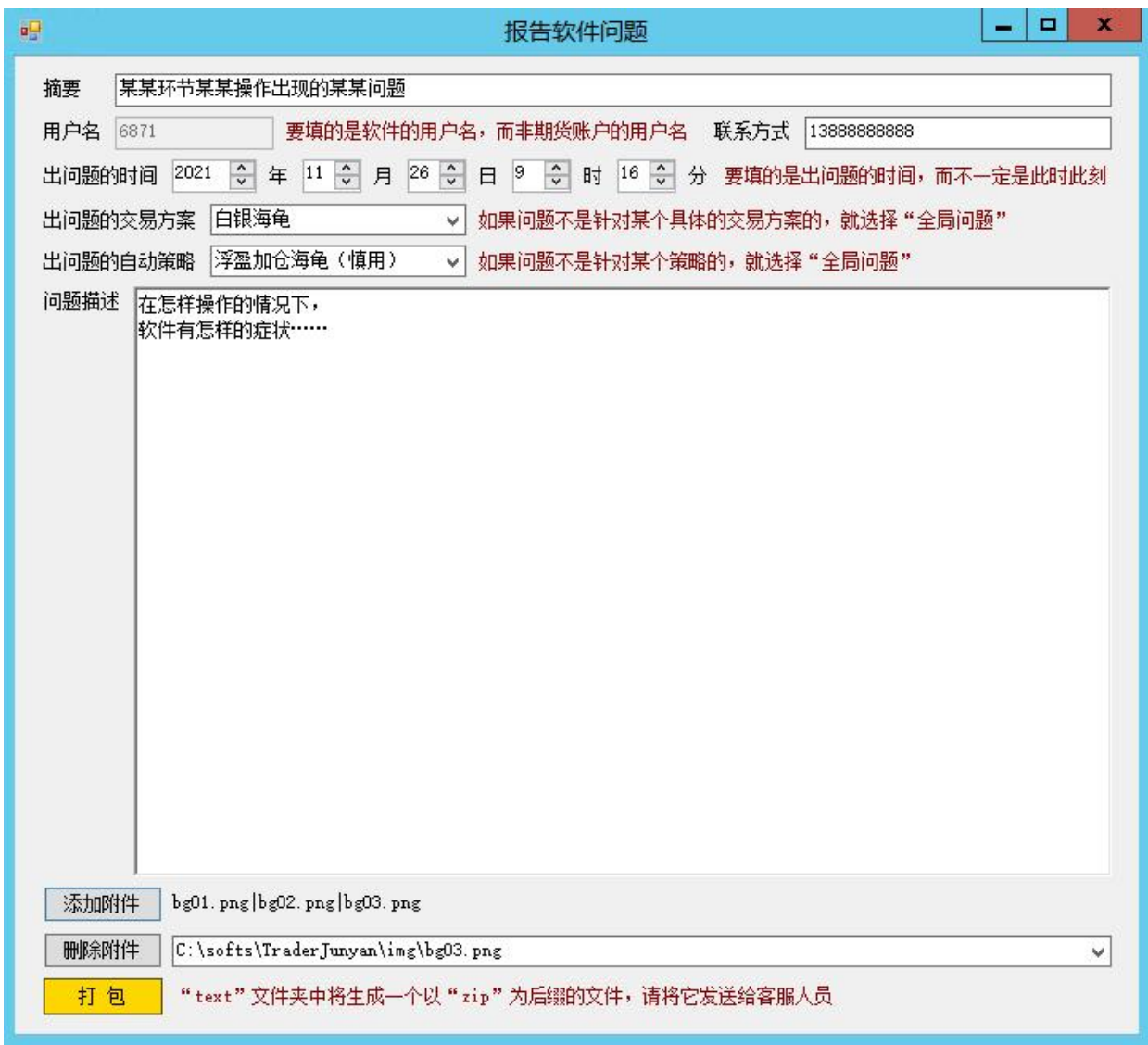

# 图 10-3 报告软件问题

把内容都填完之后,点"打包"按钮,就会在软件安装目录下的"text"文件夹中生成一个后缀为"zip"的文件,请联系 客服人员递交此文件。